## Register your product and get support at www.philips.com/welcome

HTS7200

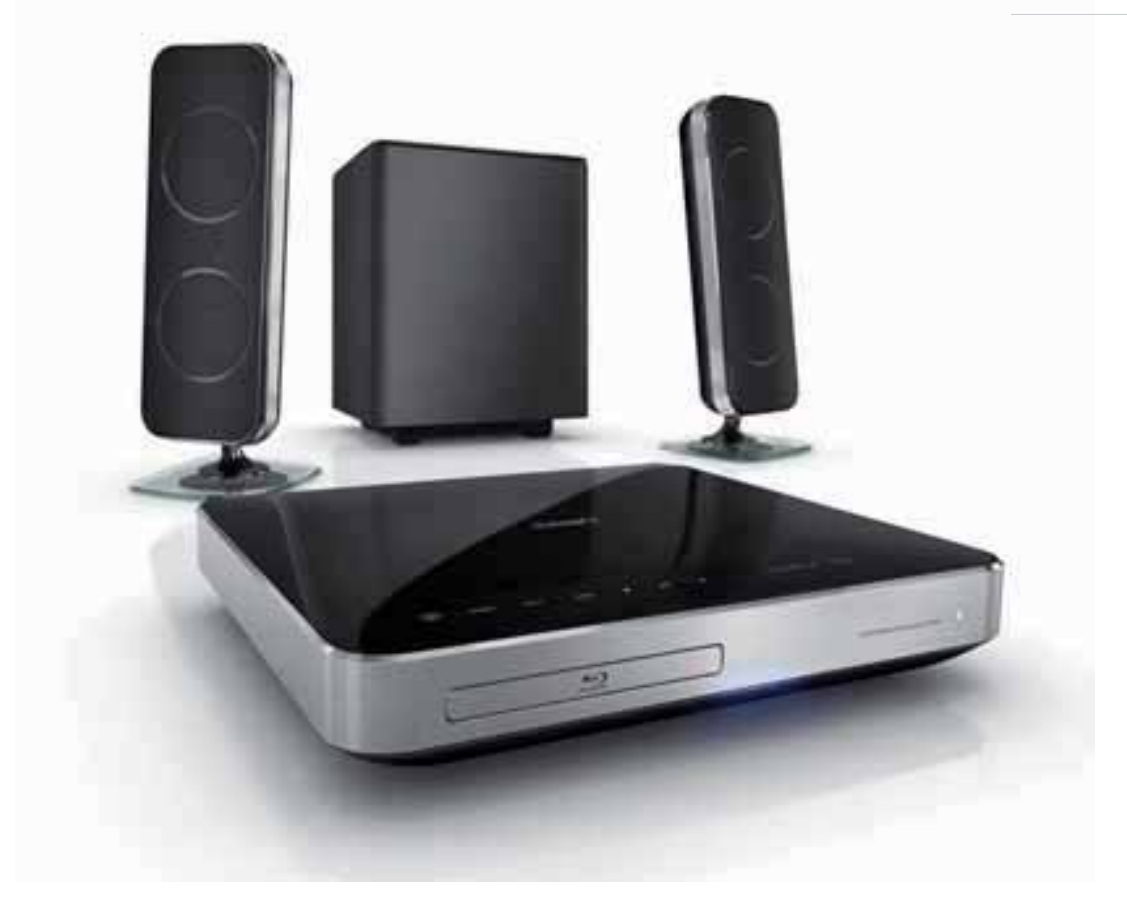

# **PHILIPS**

# Table des matières

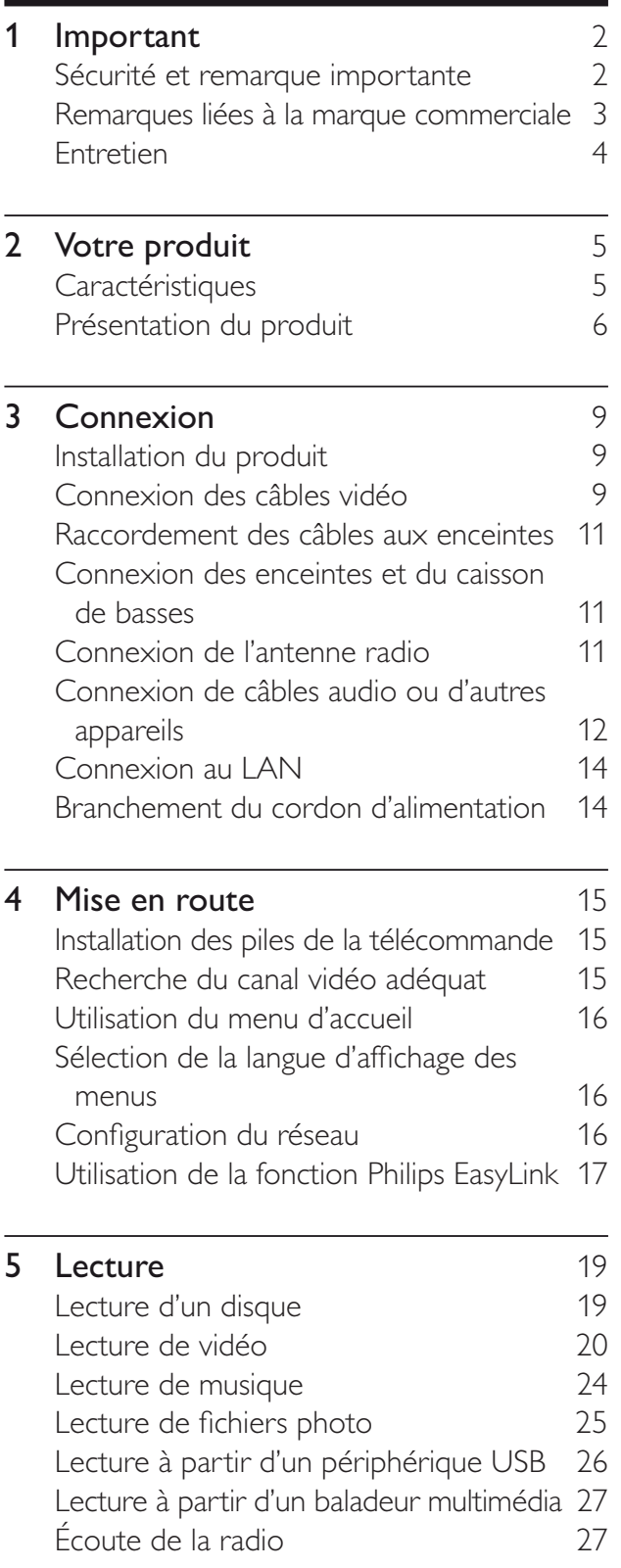

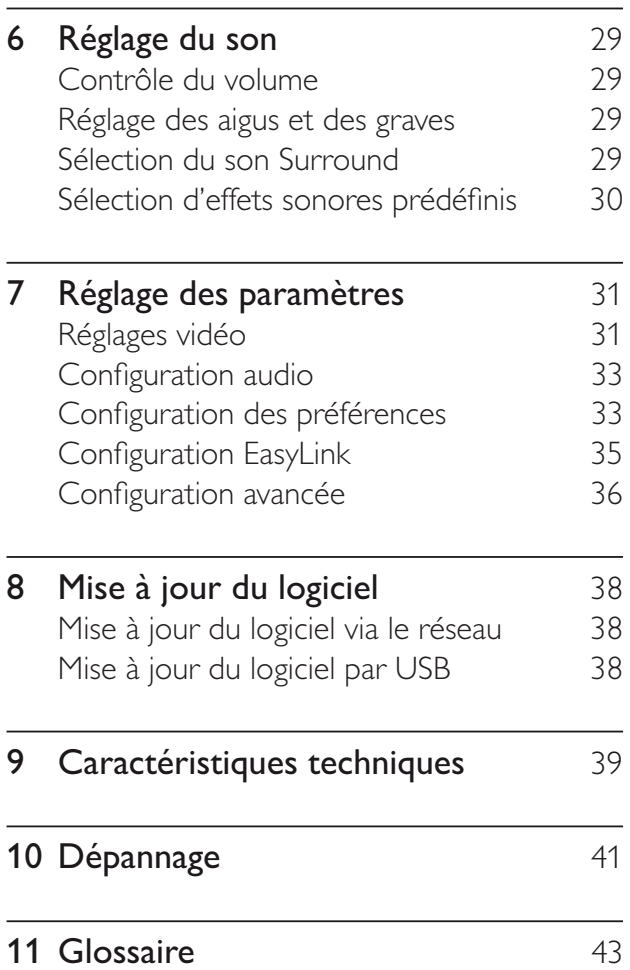

1

FR

Français

# 1 Important

### Sécurité et remarque importante

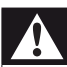

#### Avertissement

- Risque de surchauffe ! N'installez jamais le produit dans un espace confiné. Laissez un espace d'au moins 10 cm autour du produit pour assurer une bonne ventilation. Assurezvous que des rideaux ou d'autres objets n'obstruent pas les orifices de ventilation du produit.
- Ne placez jamais ce produit, la télécommande ou les piles à proximité d'une flamme nue ou d'une autre source de chaleur, telle que la lumière directe du soleil.
- Utilisez le produit uniquement en intérieur. Éloignez ce produit des sources d'eau ou d'humidité, ou d'objets remplis de liquide.
- Ne posez jamais le produit sur un autre équipement électrique.
- Restez éloigné du produit en cas d'orage.
- Si la fiche d'alimentation ou un coupleur d'appareil est utilisé comme dispositif de découplage, celui-ci doit rester facilement accessible.
- Rayonnement laser visible et invisible à l'ouverture. Ne vous exposez pas aux rayons.

# $\epsilon$

Ce produit est conforme aux exigences essentielles et autres dispositions pertinentes des Directives 2006/95/CE (basse tension) et 2004/108/CE (CEM).

### Droits d'auteur

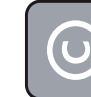

#### Be responsible **Respect copyrights**

Ce produit intègre une technologie de protection des droits d'auteur, soumise à certains brevets américains et autres droits relatifs à la propriété intellectuelle détenus par Macrovision Corporation et d'autres détenteurs de droits. L'utilisation de cette technologie doit être soumise à l'autorisation expresse de Macrovision Corporation, et ce, uniquement dans le cadre du visionnage à domicile et d'autres cas d'emploi limités sauf autorisation contraire de Macrovision Corporation. La rétro-ingénierie et le démontage sont interdits.

#### Droits d'auteur au Royaume-Uni

L'enregistrement et la reproduction de tout élément peuvent être soumis à un accord préalable. Reportez-vous au Copyright Act 1956 (Loi de 1956 sur les droits d'auteurs) et aux Performers' Protection Acts 1958 to 1972 (Loi sur la protection des artistes de 1958 à 1972) pour plus d'informations.

### Fusible secteur (Royaume-Uni uniquement)

Ce produit est équipé d'une fiche moulée certifiée. Pour remplacer le fusible secteur, utilisez un fusible de même valeur, tel qu'indiqué sur la fiche (par exemple, 10 A).

- 1 Retirez le couvercle du fusible et le fusible.
- 2 Le fusible de rechange doit être conforme à la norme BS 1362 et posséder la marque ASTA. Si vous avez perdu le fusible, contactez votre revendeur afin de connaître le type adéquat.
- **3** Repositionnez le couvercle du fusible.

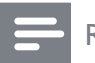

**Remarque** 

• Pour que ce produit soit conforme à la directive CEM (2004/108/EC), ne séparez pas la fiche d'alimentation du cordon d'alimentation.

### Mise au rebut de votre ancien produit et des piles

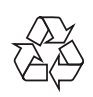

Votre produit a été conçu et fabriqué avec des matériaux et des composants de haute qualité pouvant être recyclés et réutilisés.

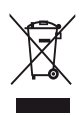

La présence du symbole de poubelle barrée sur un produit indique que ce dernier est conforme à la directive européenne 2002/96/ EC. Veuillez vous renseigner sur votre système de gestion des déchets d'équipements électriques et électroniques.

Veuillez respecter la réglementation locale et ne jetez pas vos anciens produits avec les ordures ménagères courantes.

La mise au rebut correcte de l'ancien produit permet de préserver l'environnement et la santé.

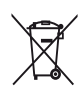

Votre produit contient des piles relevant de la directive européenne 2006/66/EC, qui ne peuvent être jetées avec les ordures ménagères.

Renseignez-vous sur les dispositions en vigueur dans votre région concernant la collecte séparée des piles car la mise au rebut correcte permet de préserver l'environnement et la santé.

## Remarques liées à la marque commerciale

### HƏMI

HDMI et le logo HDMI ainsi que l'interface HDMI (High-Definition Multimedia Interface) sont des marques commerciales ou des marques déposées de HDMI licensing LLC.

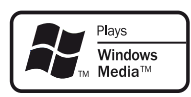

Windows Media et le logo Windows sont des marques commerciales, déposées ou non, de Microsoft Corporation aux États-Unis et/ou dans d'autres pays

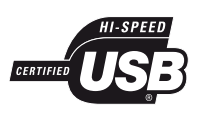

Les logos USB-IF sont des marques d'Universal Serial Bus Implementers Forum, inc.

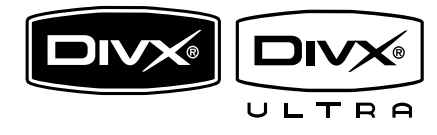

DivX®, DivX Certified et les logos associés sont des marques de DivX, Inc. et sont utilisés sous licence.

Produit DivX® Ultra Certified officiel. Prend en charge toutes les versions de DivX® vidéo (y compris DivX® 6) avec lecture améliorée des fichiers multimédias DivX® et du format DivX® Media.

Lit des vidéos DivX® avec menus, sous-titres et pistes audio.

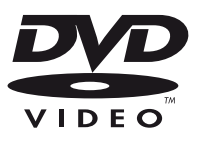

« DVD Video » est une marque déposée de DVD Format/Logo Licensing Corporation.

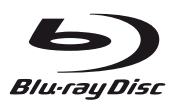

« Blu-ray Disc » et le logo « Blu-ray Disc » sont des marques commerciales.

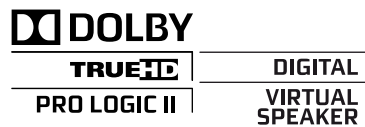

Fabriqué sous licence Dolby Laboratories. « Dolby » et le symbole du double D sont des marques commerciales de Dolby Laboratories.

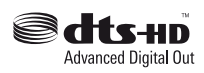

Fabriqué sous licence aux États-Unis. N° de brevet : 5 451 942 ; 5 956 674 ; 5 974 380 ; 5 978 762 ; 6 487 535 et autres brevets américains et internationaux approuvés ou en attente. DTS est une marque déposée et les logos DTS, le symbole DTS, DTS-HD et DTS-HD Advanced Digital Out sont des marques commerciales de DTS, Inc. © 1996-2008 DTS, Inc. Tous droits réservés.

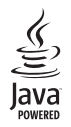

Java, ainsi que tout autre logo et toute autre marque Java sont des marques commerciales ou des marques déposées de Sun Microsystems, Inc. aux États-Unis et/ou dans d'autres pays.

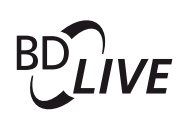

#### BONUSVIEW™

« BD LIVE » et « BONUSVIEW » sont des marques commerciales de Blu-ray Disc Association.

### **AVCHD.**

« AVCHD » et le logo « AVCHD » sont des marques commerciales de Matsushita Electric Industrial Co., Ltd et Sony Corporation.

### x.v.Colour

« x.v.Colour » est une marque commerciale de Sony Corporation.

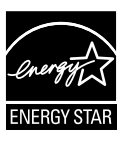

ENERGY STAR et la marque ENERGY STAR sont des marques déposées aux États-Unis.

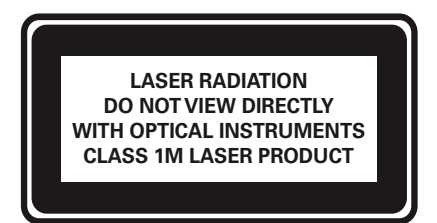

### Entretien

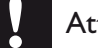

#### Attention

• N'utilisez jamais de solvants (benzène), diluants, nettoyants disponibles dans le commerce ou aérosols antistatiques destinés aux disques.

#### Nettoyage des disques

Essuyez le disque avec un chiffon en microfibre, en décrivant des mouvements en ligne droite du centre vers le bord.

# 2 Votre produit

Félicitations pour votre achat et bienvenue dans le monde de Philips ! Pour bénéficier de tous les avantages de l'assistance Philips, enregistrez votre produit sur le site www.philips.com/ welcome.

### **Caractéristiques**

#### Philips EasyLink

Votre produit prend en charge la fonction Philips EasyLink utilisant le protocole HDMI CEC (Consumer Electronics Control). Une unique télécommande suffit à contrôler les appareils compatibles EasyLink raccordés via les prises HDMI.

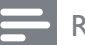

#### **Remarque**

• Philips ne garantit pas une interopérabilité à 100 % avec la totalité des appareils compatibles HDMI CEC.

#### Le divertissement en haute définition

Profitez de disques en haute définition sur HDTV (téléviseur haute définition) en le raccordant à l'aide d'un câble HDMI haute vitesse (1.3 ou catégorie 2). Vous bénéficierez d'une excellente qualité d'image : résolution maximale de 1080p et fréquence de 24 images par seconde avec une sortie en balayage progressif.

#### BONUSVIEW/PIP (incrustation d'image)

Il s'agit d'une nouvelle fonction de BD-Video permettant de lire simultanément une vidéo principale et une vidéo secondaire. Les lecteurs Blu-ray bénéficiant des spécifications « Final Standard Profile » ou « Profile 1.1 » peuvent lire les options Bonus View.

#### BD-Live

Connectez le produit aux sites Web des studios de cinéma par le port LAN pour accéder à de nombreux contenus récents (par ex. : exclusivités et avant-premières), ainsi qu'à des offres de pointe, telles que des téléchargements de sonneries/fonds d'écran, des interactions d'égal à égal, des événements en direct et des jeux.

#### Codes de zone

Votre <item> lit les disques présentant les codes de zone suivants.

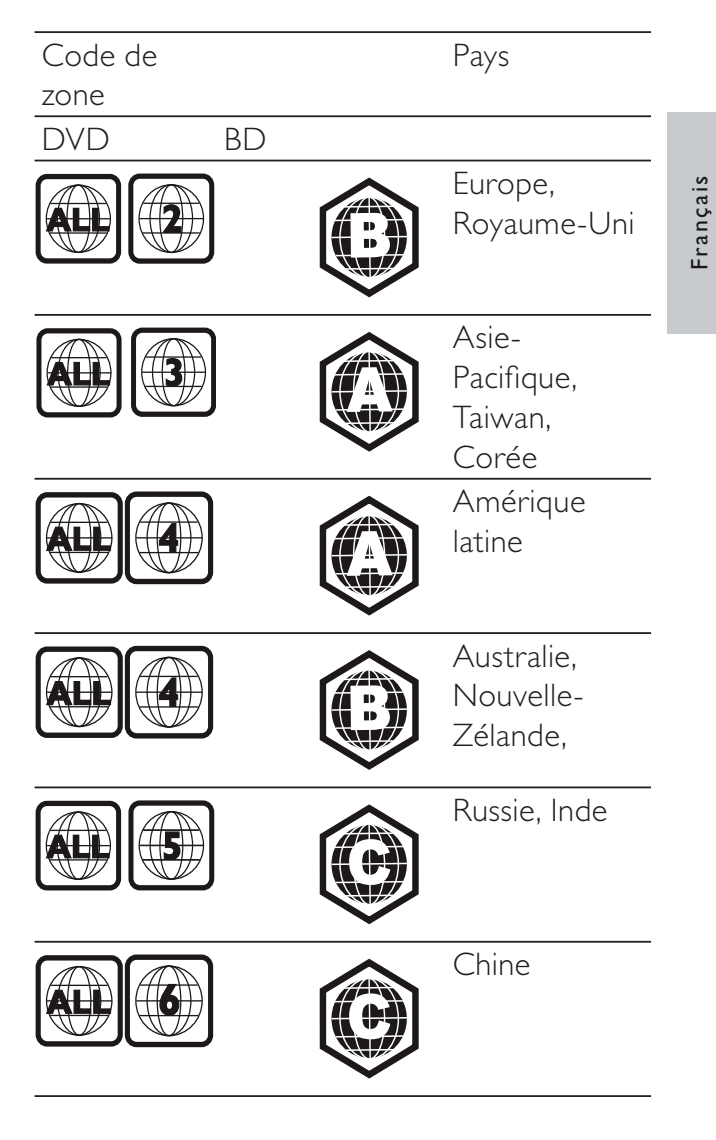

FR

### Présentation du produit

### Unité principale

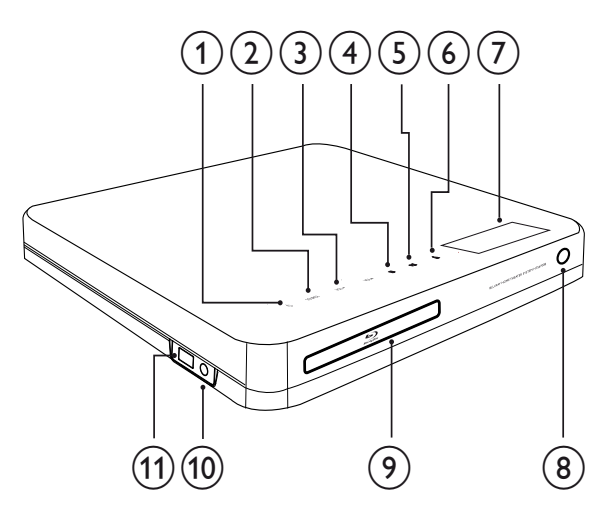

#### $\overline{1}$   $\circ$  (Mise en veille/Marche)

Permet de mettre le système Home Cinéma sous tension ou en mode veille.

#### $(2)$  SOURCE

Permet de sélectionner un support à lire ou de diffuser le son d'un appareil connecté.

#### $(3)$  VOL +/-

Permet d'augmenter ou de diminuer le volume.

#### $\overline{4}$   $\blacksquare$  (Arrêt)

- Permet d'arrêter la lecture.
- Maintenez cette touche enfoncée pour effacer la présélection radio.

#### $(5)$  **DII** (Lecture/Pause)

- Permet de lancer, d'interrompre ou de reprendre la lecture.
- En mode radio, permet de rechercher automatiquement les stations de radio lors de la configuration initiale.

#### $(6)$   $\triangle$  (Ouvrir/Fermer)

Permet d'ouvrir ou de fermer le logement du disque.

 $(7)$  Afficheur

#### $(8)$  Capteur infrarouge

Détecte les signaux de la télécommande. Dirigez la télécommande directement vers le capteur.

- (9) Logement du disque
- (10) Prise MP3 LINK

Permet de connecter un baladeur audio.

 $(h)$  Prise  $\leftarrow$  USB

Permet de connecter un périphérique USB.

### Télécommande

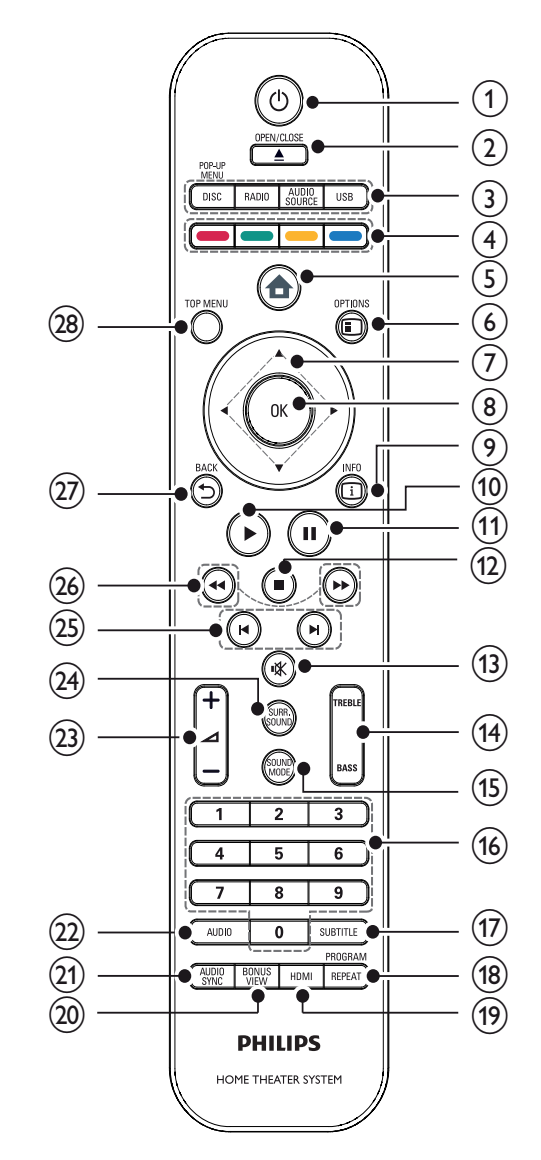

#### 7 FR

Français

### $(1)$   $\circ$  (Mise en veille/Marche)

- Permet de mettre le Home Cinéma sous tension ou en mode veille.
- Lorsque la fonction EasyLink est activée, maintenez la touche enfoncée pendant au moins trois secondes pour mettre en veille tous les appareils HDMI CEC connectés.

### $\Omega$   $\triangle$  OPEN/CLOSE

Permet d'ouvrir ou de fermer le logement du disque.

### $(3)$  Boutons source

- DISC / POP-UP MENU: permet de sélectionner la source disque.Permet d'accéder au menu du disque en cours de lecture.
- RADIO: permet de sélectionner la radio FM.
- USB: Permet de sélectionner le périphérique USB connecté.
- AUDIO SOURCE: permet de sélectionner une entrée audio.

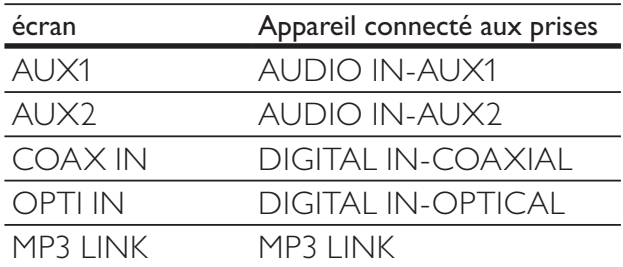

### $(4)$  Boutons de couleur

Disques Blu-ray uniquement : permet de sélectionner une tâche ou une option.

### $(5)$   $\triangle$  (Menu Accueil)

Permet d'accéder au menu d'accueil.

### $(6)$   $\Box$  OPTIONS

Permet d'accéder à des options pour l'activité ou la sélection en cours.

 $(7)$  **AV4D** (Touches de navigation) Permet de naviguer dans les menus.

### $(8)$  OK

Permet de confirmer une saisie ou une sélection.

### $(9)$  INFO

Permet d'afficher les informations sur l'élément en cours de lecture.

### $(10)$   $\blacktriangleright$  (Lecture)

Permet de démarrer ou de reprendre la lecture.

### $(11)$  II (Pause)

- Permet de suspendre la lecture.
- Permet de passer à l'image suivant l'image en pause.

### $(12)$  **II** (Arrêt)

- Permet d'arrêter la lecture.
- Maintenez cette touche enfoncée pour effacer la présélection radio.

### $(13)$   $\mathcal K$  (Silence)

Permet de couper/rétablir le son de la sortie audio.

### (14) TREBLE / BASS

Permet de modifier les aigus ou les graves.  $\hat{A}$  utiliser avec  $+/-$ .

### (15) SOUND MODE

Permet de sélectionner un mode son.

### (16) Touches numériques

Permet de sélectionner un élément ou un paramètre.

### (17) SUBTITLE

Permet de sélectionner la langue de soustitrage pour des vidéos.

### (18) REPEAT / PROGRAM

- Permet de parcourir les différents modes de répétition et de lecture aléatoire.
- En mode radio, appuyez sur cette touche pour lancer le préréglage radio manuel ou maintenez-la enfoncée pour lancer le préréglage radio automatique.

### $(19)$  HDMI

Permet de sélectionner la résolution vidéo de la sortie HDMI du Home Cinéma.

#### (20) BONUS VIEW

Disques Blu-ray uniquement : permet d'activer ou de désactiver la fonction Bonus View/PIP (incrustation d'image).

#### $(21)$  AUDIO SYNC

Permet de synchroniser les signaux audio et vidéo. À utiliser avec +/-.

### $(22)$  AUDIO

- En mode vidéo, permet de basculer entre les différentes langues audio.
- En mode radio , permet de basculer entre les modes stéréo et mono.

#### $(23)$   $\angle$  +/- (Volume +/-)

Permet d'augmenter ou de diminuer le volume.

#### (24) SURR. SOUND

- Permet de régler la sortie audio sur le mode son Surround multicanal ou stéréo.
- Concerne uniquement le modèle HTS7200 :Permet de régler la sortie audio sur le mode Dolby Virtual Speaker ou stéréo.

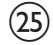

### $(25)$   $\blacktriangleright$  /  $\blacktriangleright$  (Précédent/Suivant)

- En mode vidéo, permet de passer au titre, au chapitre ou à la piste précédent(e)/suivant(e).
- En mode radio, permet de sélectionner une station de radio présélectionnée.
- $(26)$  44/ $\blacktriangleright$  (Lecture rapide en arrière / Lecture rapide en avant)

Permet d'effectuer une recherche rapide vers l'arrière ou l'avant. Appuyez plusieurs fois sur ces touches pour changer de vitesse.

### $(27)$   $\rightarrow$  BACK

Permet de revenir à l'écran de menu précédent.

### (28) TOP MENU

Permet d'accéder au menu principal d'un disque vidéo.

# 3 Connexion

Effectuez les raccordements suivants pour utiliser votre système Home Cinéma. Pour obtenir un guide interactif complet, rendez-vous sur www.connectivityguide.philips.com.

#### Connexions de base :

- Vidéo
- Enceintes et caisson de basses
- Alimentation

#### Connexions facultatives :

- Antenne radio
- Audio
	- Son du téléviseur
	- Son d'un décodeur, d'un enregistreur ou d'une console de jeux
- Autres appareils
	- Baladeur multimédia
	- Périphérique USB
- LAN (réseau)

#### Remarque

- Reportez-vous à la plaque signalétique située à l'arrière ou en dessous du produit pour connaître les données d'identification ainsi que le régime nominal d'alimentation.
- Avant d'effectuer ou de modifier des connexions, assurez-vous que tous les appareils sont débranchés de la prise secteur.

### Installation du produit

- Placez le produit où il ne risque pas d'être poussé, bousculé ou renversé. Ne le placez pas dans un conteneur fermé.
- Veillez à maintenir un accès facile au cordon d'alimentation pour débrancher facilement votre produit.

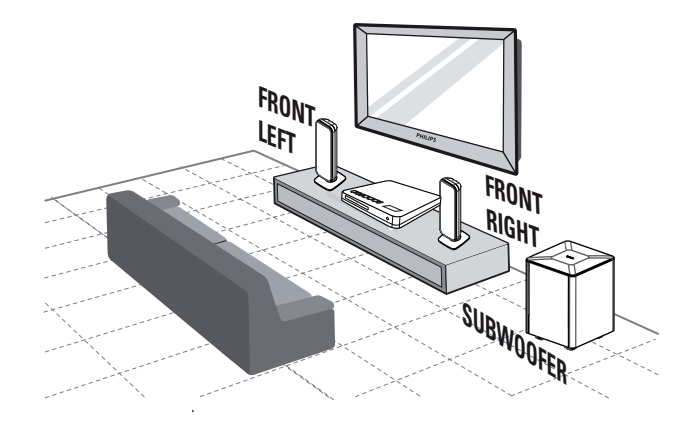

- 1 Placez votre système Home Cinéma près du téléviseur.
- 2 Placez les enceintes à hauteur d'oreille et parallèlement à la zone d'écoute.
- **3** Placez le caisson de basses dans l'angle de la pièce ou à au moins un mètre du téléviseur.

#### Conseil

• Pour éviter les interférences magnétiques ou les bruits indésirables, ne placez jamais votre Home Cinéma trop près d'un appareil émettant des radiations.

### Connexion des câbles vidéo

Connectez le système Home Cinéma à votre téléviseur pour afficher le contenu du disque. Sélectionnez la meilleure connexion vidéo prise en charge par votre téléviseur.

- Option 1 : connexion à la prise HDMI (sur un téléviseur compatible HDMI, DVI ou HDCP).
- Option 2 : connexion aux prises vidéo composantes (sur un téléviseur standard ou à balayage progressif).
- Option 3 : connexion à la prise vidéo (CVBS) (sur un téléviseur standard).

#### **Remarque**

• Le système Home Cinéma doit être branché directement à un téléviseur.

Option 1 : connexion à la prise HDMI

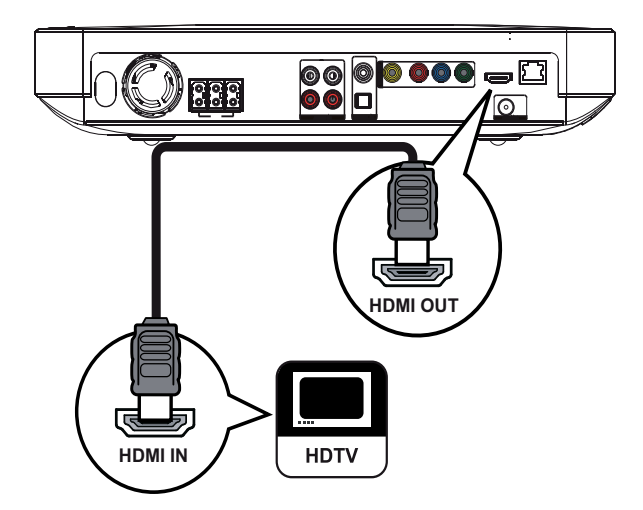

1 Reliez la prise HDMI OUT du système Home Cinéma à l'entrée HDMI du téléviseur à l'aide du câble HDMI.

### Conseil

- Si le téléviseur n'est doté que d'une prise DVI, utilisez un adaptateur HDMI-DVI. Raccordez un câble audio pour la sortie audio.
- Vous pouvez optimiser la sortie vidéo. Appuyez plusieurs fois sur HDMI pour sélectionner la meilleure résolution prise en charge par le téléviseur.
- Pour afficher la vidéo numérique d'un BD-Video ou DVD-Video via une connexion HDMI, le système Home Cinéma et l'écran doivent tous deux prendre en charge le système de protection des droits d'auteur HDCP (High-bandwidth Digital Content Protection system).
- Cette connexion permet d'obtenir une qualité d'image optimale.

Option 2 : connexion à la prise vidéo composantes

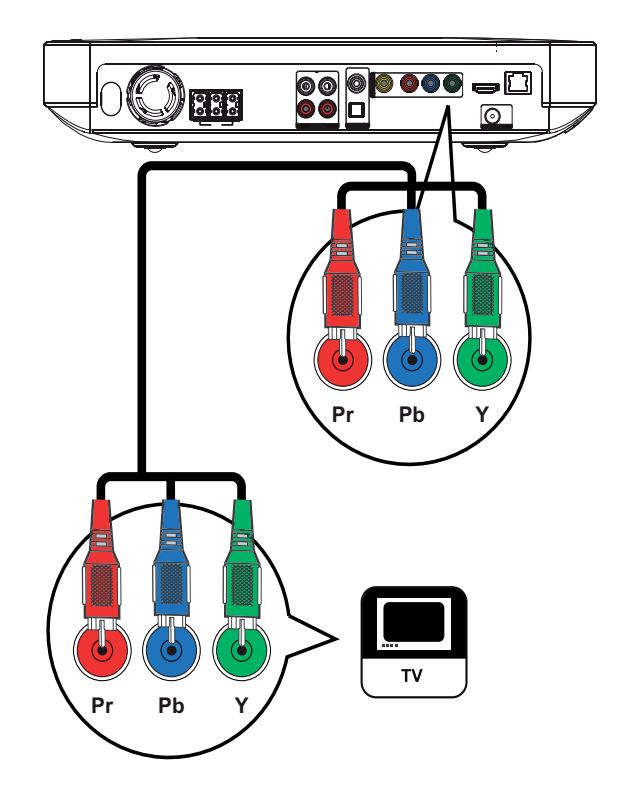

1 Reliez les prises Y Pb Pr du système Home Cinéma aux entrées VIDÉO COMPOSANTES du téléviseur à l'aide du câble vidéo composantes (non fourni).

#### Remarque

- Les entrées vidéo composantes du téléviseur peuvent être signalées par les lettres Y Pb Pr, Y Cb Cr ou YUV.
- Cette connexion permet d'obtenir une image de bonne qualité.

Français

Option 3 : connexion à la prise vidéo (CVBS)

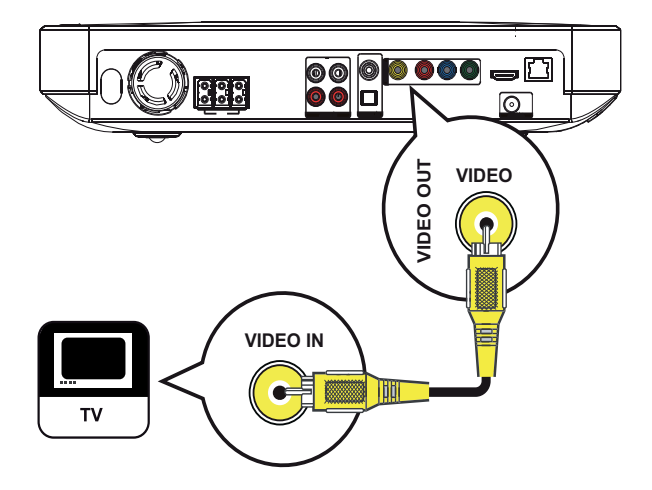

1 Reliez la prise VIDEO de votre système Home Cinéma à l'entrée vidéo du téléviseur à l'aide d'un câble vidéo composite (non fourni).

#### Remarque

- L'entrée vidéo de votre téléviseur peut s'appeler A/V IN, VIDEO IN, COMPOSITE ou BASEBAND.
- Cette connexion permet d'obtenir une image de qualité standard.

### Raccordement des câbles aux enceintes

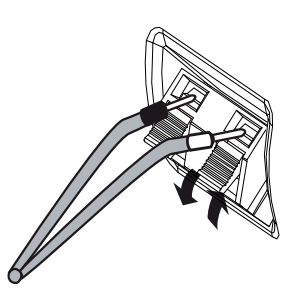

- 1 Associez le câble à la languette de la prise de même couleur.
- 2 Appuyez sur la languette de la prise et insérez la partie dénudée du câble d'enceinte, puis relâchez.

### Connexion des enceintes et du caisson de basses

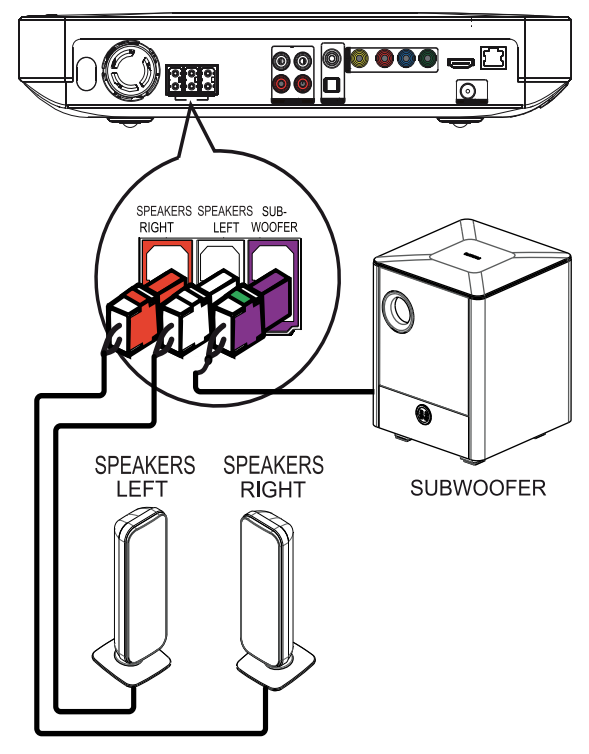

1 Raccordez les enceintes et le caisson de basses aux prises correspondantes de votre système Home Cinéma.

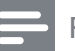

#### Remarque

• Veillez à associer les fiches et les prises de même couleur.

### Connexion de l'antenne radio

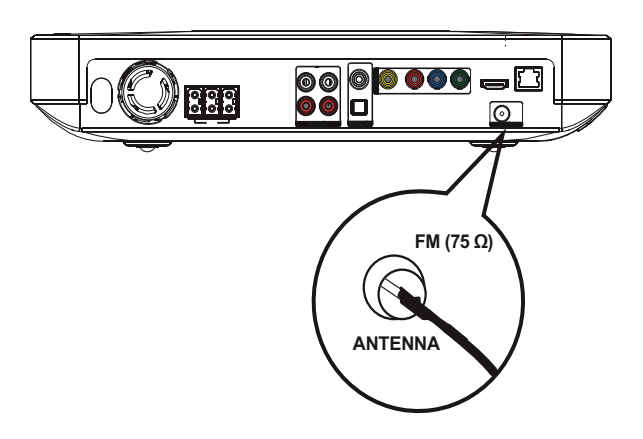

- 1 Branchez l'antenne FM sur la prise  $FM75\Omega$ de votre système Home Cinéma (ce câble est déjà fixé sur certains modèles).
- $2$  Déployez l'antenne FM et fixez-la au mur.
	- Conseil
	- Pour obtenir une meilleure réception stéréo des stations FM, connectez une antenne FM externe.

### Connexion de câbles audio ou d'autres appareils

Transférez le son d'autres appareils sur votre système Home Cinéma pour bénéficier d'un son Surround multicanal.

### Connexion à la sortie audio d'un téléviseur

(également utilisé pour la commande EasyLink)

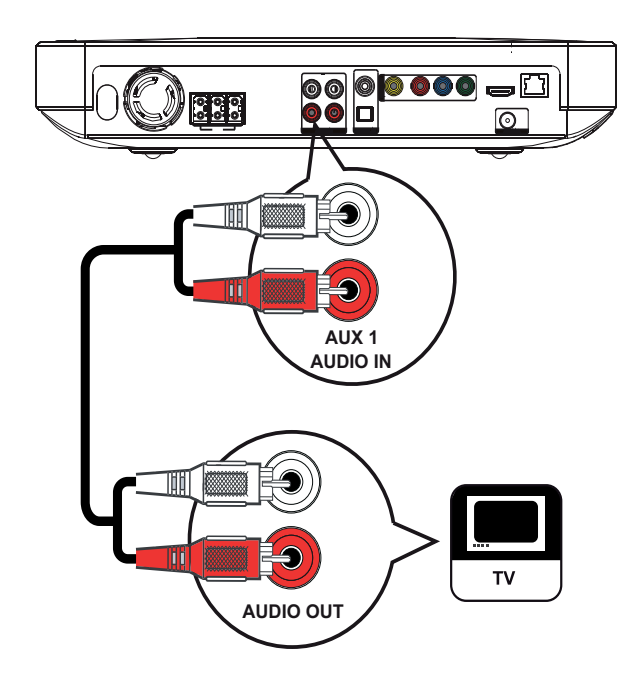

1 Reliez les prises AUDIO IN-AUX1 du système Home Cinéma aux sorties AUDIO du téléviseur à l'aide des câbles audio (non fournis).

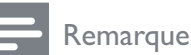

• Pour diffuser le son provenant de la sortie audio de l'appareil connecté, appuyez à plusieurs reprises sur AUDIO SOURCE jusqu'à ce que « AUX1 » apparaisse sur l'afficheur.

### Connexion à la sortie audio d'un décodeur, d'un enregistreur ou d'une console de jeux

Vous pouvez utiliser des prises analogiques ou numériques, selon l'appareil.

#### Connexion aux prises analogiques

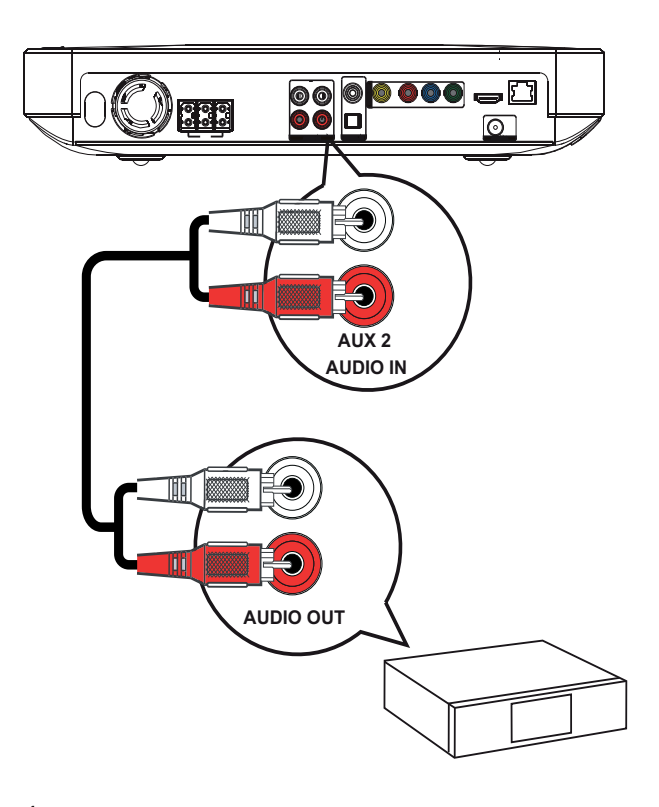

1 Reliez les prises AUDIO IN-AUX2 du système Home Cinéma aux sorties AUDIO de l'appareil à l'aide des câbles audio (non fournis).

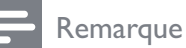

• Pour diffuser le son provenant de la sortie audio de l'appareil connecté, appuyez plusieurs fois sur **AUDIO SOURCE** jusqu'à ce que « AUX2 » apparaisse sur l'afficheur.

Connexion à la prise coaxiale

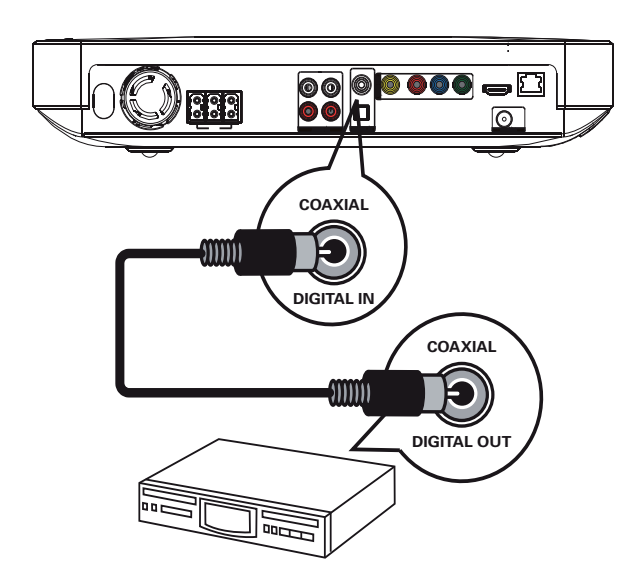

1 Reliez la prise DIGITAL-IN-COAXIAL de votre système Home Cinéma à la sortie COAXIAL/DIGITAL de l'appareil à l'aide d'un câble coaxial (non fourni).

#### Remarque

• Pour diffuser le son provenant de l'appareil connecté, appuyez plusieurs fois sur AUDIO SOURCE jusqu'à ce que « COAX IN » apparaisse sur l'afficheur.

#### Connexion à la prise optique

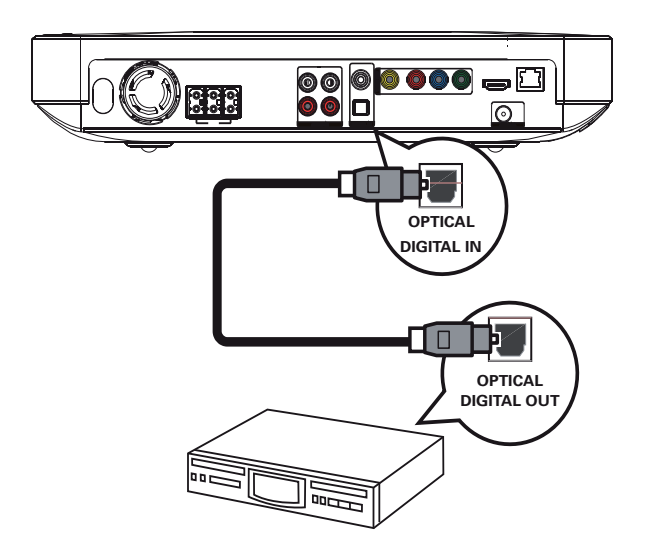

1 Reliez la prise DIGITAL-IN-OPTICAL de votre système Home Cinéma à la sortie OPTICAL/SPDIF de l'appareil à l'aide d'un câble optique (non fourni).

#### Remarque

• Pour diffuser le son provenant de l'appareil connecté, appuyez plusieurs fois sur AUDIO SOURCE jusqu'à ce que « OPTI IN » apparaisse sur l'afficheur.

### Connexion à un baladeur multimédia

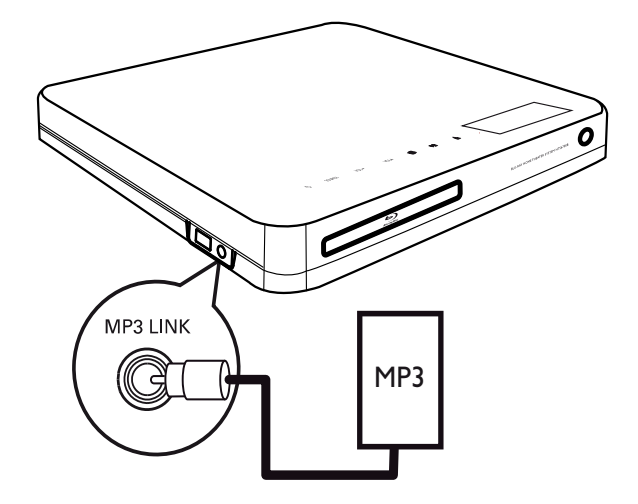

1 Reliez la prise MP3 LINK de votre système Home Cinéma à la prise casque du baladeur multimédia (baladeur MP3, par exemple) à l'aide d'un câble audio stéréo de 3,5 mm (non fourni).

#### Remarque

• Pour diffuser le son provenant de l'appareil connecté, appuyez plusieurs fois sur AUDIO SOURCE jusqu'à ce que « MP3 LINK » apparaisse sur l'afficheur.

### Connexion d'un périphérique USB

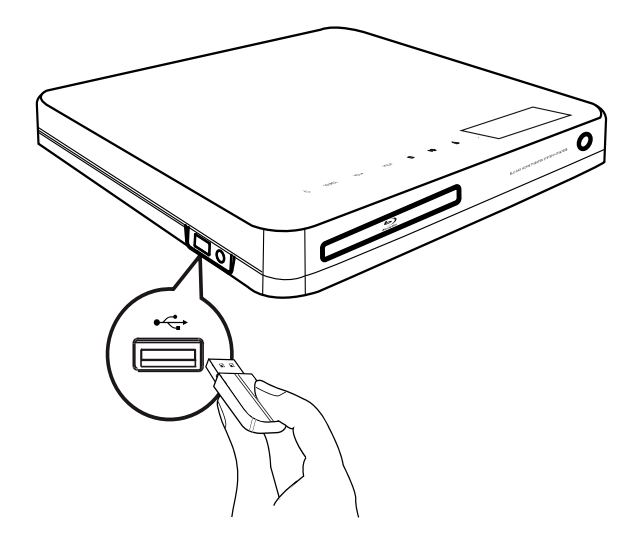

1 Connectez le périphérique USB à la prise GUSB du système Home Cinéma.

#### Remarque

- Le système Home Cinéma ne peut lire/ afficher que des fichiers MP3, WMA, DivX (Ultra) ou JPEG qui sont stockés sur ce type de périphérique.
- Appuyez sur USB pour accéder au contenu et lire les fichiers.

### Connexion au LAN

Connectez le système Home Cinéma au réseau pour bénéficier des mises à jour logicielles et des applications BD-Live.

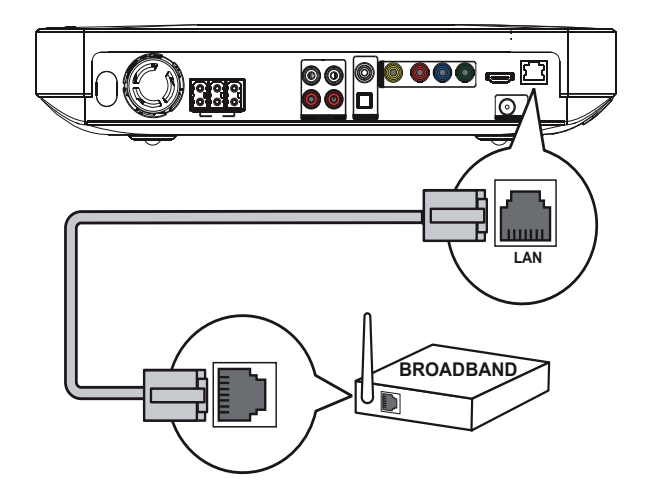

1 Reliez la prise LAN du système Home Cinéma à la prise LAN du routeur ou du modem haut débit à l'aide du câble réseau (non fourni).

#### Remarque

- Utilisez un câble RJ45 droit. N'utilisez pas de câble croisé.
- Selon le routeur utilisé et le règlement du fournisseur d'accès Internet, il est possible que vous ne soyez pas autorisé à accéder au site Web de Philips pour les mises à jour logicielles. Contactez votre fournisseur de services pour obtenir de plus amples informations.

### Branchement du cordon d'alimentation

#### Avertissement

- Risque d'endommagement du produit ! Vérifiez que la tension d'alimentation correspond à la valeur de tension imprimée à l'arrière ou sous le produit.
- 1 Une fois toutes les connexions nécessaires effectuées, branchez le cordon d'alimentation sur la prise secteur.
	- ← Votre produit est prêt à être configuré avant utilisation.

# 4 Mise en route

### Installation des piles de la télécommande

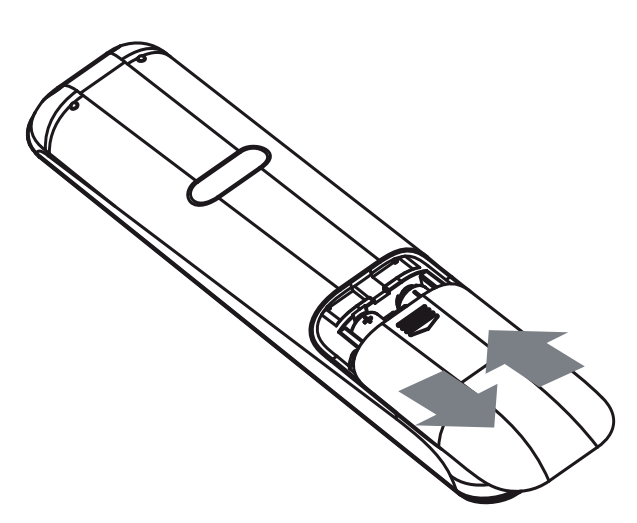

- 1 Ouvrez le couvercle du compartiment à piles à l'arrière de la télécommande en le faisant coulisser.
- 2 Insérez les 2 piles fournies (AAA). Veillez à aligner les pôles + et - des piles sur les repères présents à l'intérieur du compartiment.
- **3** Remettez le couvercle en place.

#### **Remarque**

- Ne mélangez pas les piles (neuves et anciennes, au carbone et alcalines, etc.).
- Ôtez les piles si celles-ci sont usagées ou si vous savez que vous ne vous servirez pas de la télécommande pendant un certain temps.
- Les piles contiennent des substances chimiques : elles doivent être mises au rebut de manière adéquate.

#### Navigation dans le menu

Dirigez la télécommande vers le capteur infrarouge de l'appareil, puis sélectionnez la fonction souhaitée.

2 Parcourez les menus qui s'affichent à l'écran à l'aide des touches suivantes de la télécommande.

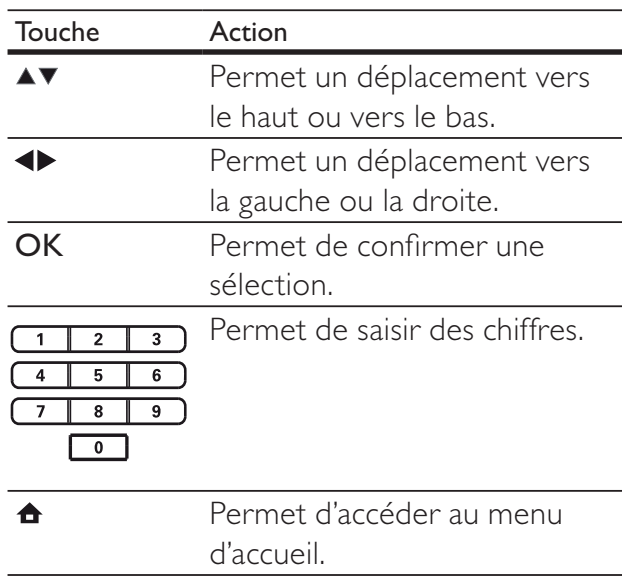

### Recherche du canal vidéo adéquat

- 1 Appuyez sur  $\circ$  (Marche/Arrêt) pour mettre le produit sous tension.
- 2 Appuyez sur DISC pour passer en mode disque.
- 3 Allumez le téléviseur, puis réglez-le sur le canal d'entrée vidéo adéquat de l'une des manières suivantes :
	- Sélectionnez le premier canal de votre téléviseur, puis appuyez sur la touche Bas de sélection des chaînes jusqu'à ce que l'écran Philips ou le menu d'accueil apparaisse.
	- Appuyez plusieurs fois sur la touche SOURCE de la télécommande de votre téléviseur.

### Conseil

• Le canal d'entrée vidéo se situe entre le premier et le dernier canal ; il peut s'appeler FRONT, A/V IN, VIDÉO, HDMI etc. Pour savoir comment sélectionner l'entrée correcte, reportez-vous au manuel d'utilisation de votre téléviseur.

### Utilisation du menu d'accueil

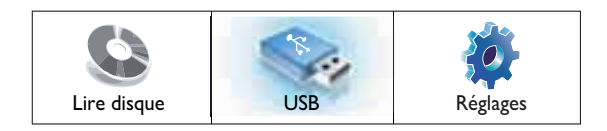

Appuyez sur  $\triangle$  (Menu Accueil).

- Sélectionnez [Lire disque] pour lancer la lecture du disque.
- Sélectionnez [USB] pour afficher le contenu d'un périphérique USB.
- Sélectionnez [Réglages] pour accéder au menu de configuration.

### Sélection de la langue d'affichage des menus

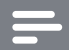

#### **Remarque**

- Vous pouvez ignorer ce réglage si votre produit est connecté à un téléviseur compatible HDMI CEC. Dans ce cas, la langue OSD correspond au réglage de votre téléviseur.
- 1 Dans le menu Accueil, sélectionnez [Réglages] et appuyez sur OK.
- 2 Sélectionnez [Config. Préférences], puis appuyez sur  $\blacktriangleright$ .
- **3** Sélectionnez [Langue OSD], puis appuyez sur OK.

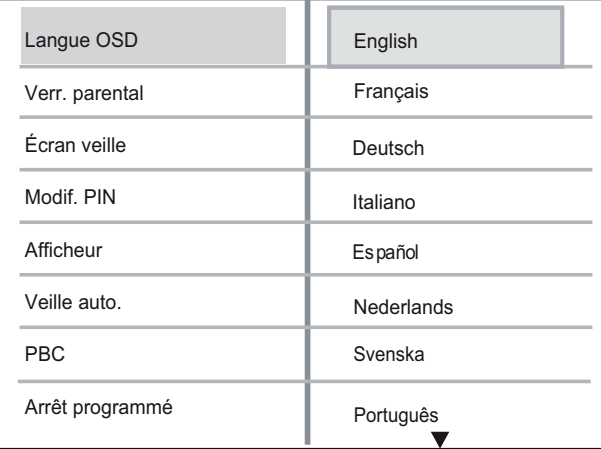

- Les langues disponibles varient en fonction de votre pays ou de votre région. Elles ne correspondent peutêtre pas à l'illustration ci-dessus.
- **4** Appuyez sur  $\triangle\blacktriangledown$  pour sélectionner une langue, puis appuyez sur OK.

#### Conseil

Vous pouvez définir la langue par défaut pour les DVD (voir « Réglage des paramètres » > « Réglages vidéo » > [Menu Disq.]).

### Configuration du réseau

La procédure ci-dessous vous permet de configurer la connexion réseau afin de bénéficier des mises à jour logicielles et des applications BD-Live.

- 1 Reliez le Home Cinéma à un modem ou un routeur haut débit.
- $2$  Mettez le téléviseur sous tension et sélectionnez la source adéquate pour le Home Cinéma.
- $3$  Appuyez sur  $\triangle$ , sélectionnez [Réglages], puis appuyez sur OK.
- 4 Sélectionnez  $[Conf. xancee] > [Réseaul]$ > [Suivant].
- 5 Appuyez sur OK.
	- » Le Home Cinéma se connecte à Internet. Si la connexion échoue, sélectionnez [Réessayer], puis appuyez sur OK.
- 6 Sélectionnez [Terminer], puis appuyez sur OK pour quitter.

#### Remarque

• Le chargement de contenus BD-Live à partir d'Internet peut prendre un peu de temps, en fonction de la taille des fichiers et de la vitesse de la connexion Internet.

### Utilisation de la fonction Philips EasyLink

Votre produit prend en charge la fonction Philips EasyLink utilisant le protocole HDMI CEC (Consumer Electronics Control). Une unique télécommande suffit à contrôler les appareils compatibles EasyLink raccordés via les prises HDMI.

#### Remarque

- Philips ne garantit pas une interopérabilité à 100 % avec la totalité des appareils compatibles HDMI CEC.
- 1 Activez les fonctions HDMI CEC de votre téléviseur et des autres appareils connectés. Pour plus d'informations, consultez le manuel du téléviseur et des appareils.
- 2 Les commandes Philips EasyLink suivantes sont maintenant disponibles.

#### EasyLink

Permet d'activer et de désactiver toutes les fonctions EasyLink.

#### Lecture à l'aide d'une seule touche

Lorsque vous appuyez sur la touche PLAY de la télécommande, le téléviseur (s'il prend en charge la lecture à l'aide d'une seule touche) et le système Home Cinéma s'allument. Si le système Home Cinéma contient un disque, sa lecture démarre automatiquement et le téléviseur bascule directement sur le canal permettant d'afficher son contenu.

Mise en veille à l'aide d'une seule touche Lorsque vous maintenez la touche ( Marche/Arrêt) de la télécommande enfoncée, le système Home Cinéma et tous les appareils HDMI CEC connectés (s'ils prennent en charge la mise en veille à l'aide d'une seule touche) passent simultanément

#### Contrôle du système audio

en mode veille.

Lors de la lecture d'un appareil dont la sortie audio est transmise au système Home Cinéma, ce dernier bascule automatiquement sur la source audio correspondante.

Pour bénéficier du son à l'aide d'une seule touche, vous devez correctement mapper les appareils connectés aux entrées audio de votre système Home Cinéma.

#### Mappage des entrées audio

Le mappage des appareils connectés aux entrées audio du système Home Cinéma vous permet de bénéficier de la fonction de contrôle du système audio (son à l'aide d'une seule touche)

### Mappage des périphériques aux entrées audio

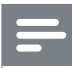

#### Remarque

• Avant de commencer, assurez-vous que les sorties audio du téléviseur HDMI et des autres appareils HDMI ont été raccordées aux entrées audio de votre système Home Cinéma.

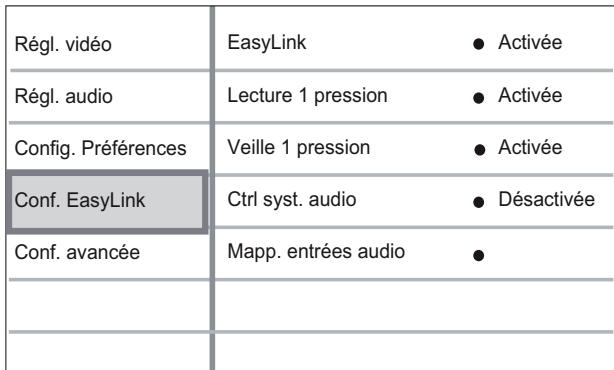

- $1$  Appuyez sur  $\triangle$ , sélectionnez [Réglages], puis appuyez sur OK.
- 2 Sélectionnez [Conf. EasyLink], puis appuyez sur  $\blacktriangleright$ .
	- Les fonctions [Lecture 1 pression] et [Veille 1 pression] sont activées par défaut.
- 3 Sélectionnez [Ctrl syst. audio] > [Activée].
- 4 Lisez les instructions à l'écran et appuyez sur OK pour sélectionner [Continuer].
	- » Le système Home Cinéma recherche les appareils et affiche la liste des appareils compatibles.
- 5 Appuyez sur la touche OK pour sélectionner [Continuer].

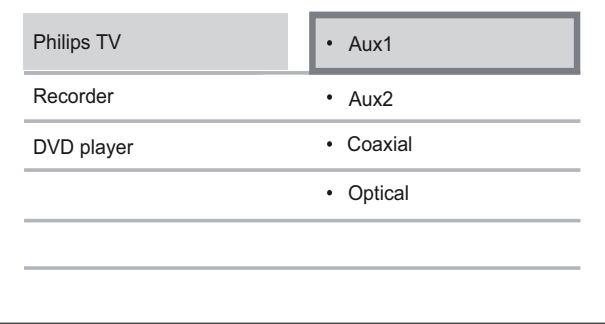

- **6** Dans la partie gauche du menu, sélectionnez un appareil connecté, puis appuyez sur  $\blacktriangleright$ .
- **7** Sélectionnez le connecteur utilisé pour l'appareil, puis appuyez sur OK.
	- » Répétez les étapes 6 et 7 pour mapper les autres appareils.
- 8 Appuyez sur la touche  $\triangle$  pour quitter le menu.

#### Mise à jour du mappage audio des appareils connectés

Si vous avez déjà mappé la sortie audio d'appareils connectés, suivez cette procédure pour mettre à jour le mappage.

- $1$  Appuyez sur  $\triangle$ , sélectionnez [Réglages], puis appuyez sur OK.
- 2 Sélectionnez [Conf. EasyLink] > [Mapp. entrées audio], puis appuyez sur OK.
- **3** Sélectionnez un appareil connecté, puis appuyez sur  $\blacktriangleright$ .
- 4 Sélectionnez le connecteur utilisé pour l'appareil, puis appuyez sur OK.
- 5 Répétez les étapes 4 et 5 pour mapper les autres appareils connectés.

# 5 Lecture

## Lecture d'un disque

#### Attention

- N'insérez jamais d'objets autres que des disques dans le logement.
- Ne touchez pas la lentille optique à l'intérieur du logement du disque.
- $1$  Appuyez sur  $\triangle$  pour ouvrir le logement du disque.
- 2 Insérez un disque avec l'étiquette orientée vers le haut.
	- Pour les disques à double face, insérez la face à lire vers le haut.
- $3$  Appuyez sur  $4$  pour fermer le logement et démarrer la lecture.
	- Pour afficher le contenu du disque, allumez le téléviseur sur le canal réservé au système Home Cinéma.
	- Pour arrêter la lecture, appuyez sur .

#### Remarque

- Vérifiez les types de disque pris en charge (voir « Caractéristiques techniques » > « Supports de lecture »).
- Si le menu d'entrée du mot de passe s'affiche, entrez le mot de passe pour lire un disque verrouillé ou à accès restreint (voir « Réglage des paramètres » > « Configuration des préférences » [Verr. parental]).
- Si un disque est en pause ou arrêté, l'économiseur d'écran apparaît au bout de 10 minutes d'inactivité. Pour désactiver l'économiseur d'écran, appuyez sur n'importe quelle touche.
- Lorsqu'un disque est en pause ou arrêté et que vous n'appuyez sur aucune touche dans les 30 minutes, le produit passe automatiquement en mode veille.

### Informations sur le contenu d'un disque

Le contenu d'un disque est généralement réparti en sections ou dossiers (groupes de titres/fichiers), comme indiqué ci-dessous.

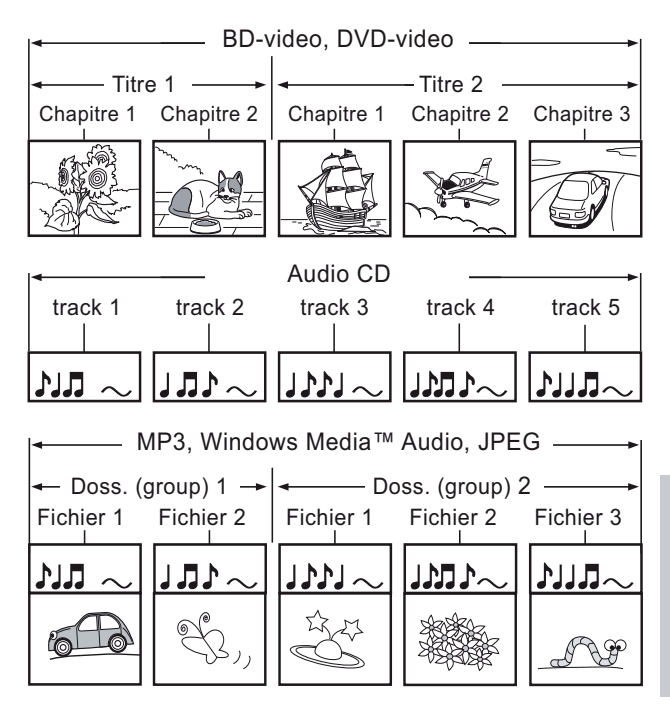

- Le terme « Dossiers » se rapporte à des groupes de fichiers.
- Le terme « Pistes » se rapporte au contenu enregistré sur un CD audio.
- Le terme « Fichiers » se rapporte au contenu d'un disque enregistré au format MP3, Windows Media™ Audio/Video ou JPEG.

### Lecture de vidéo

#### Contrôle de la lecture vidéo

- 1 Lisez un titre.<br>2 Pilotez le titre
- 2 Pilotez le titre à l'aide de la télécommande.

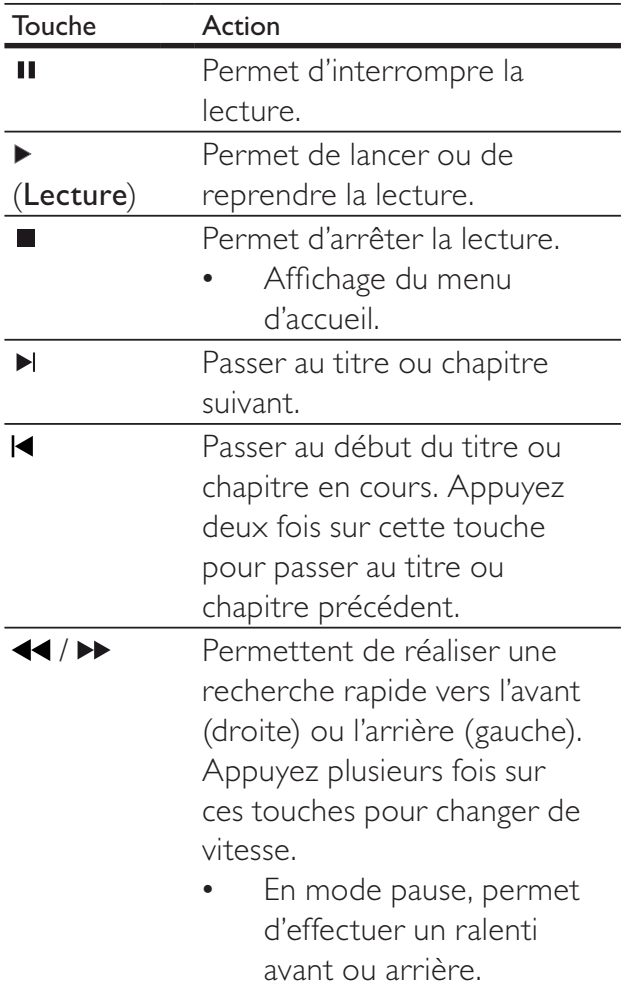

#### Remarque

- La lecture d'un disque reprend à l'endroit où elle avait été arrêtée. Pour reprendre la lecture au début, appuyez sur OK lors de l'affichage du message.
- La fonction de reprise n'est pas disponible pour les disques BD avec une application Java.

#### Modification des options de lecture vidéo

- 1 Lisez un titre.<br>2 Modifiez la leg
- Modifiez la lecture vidéo à l'aide de la télécommande.

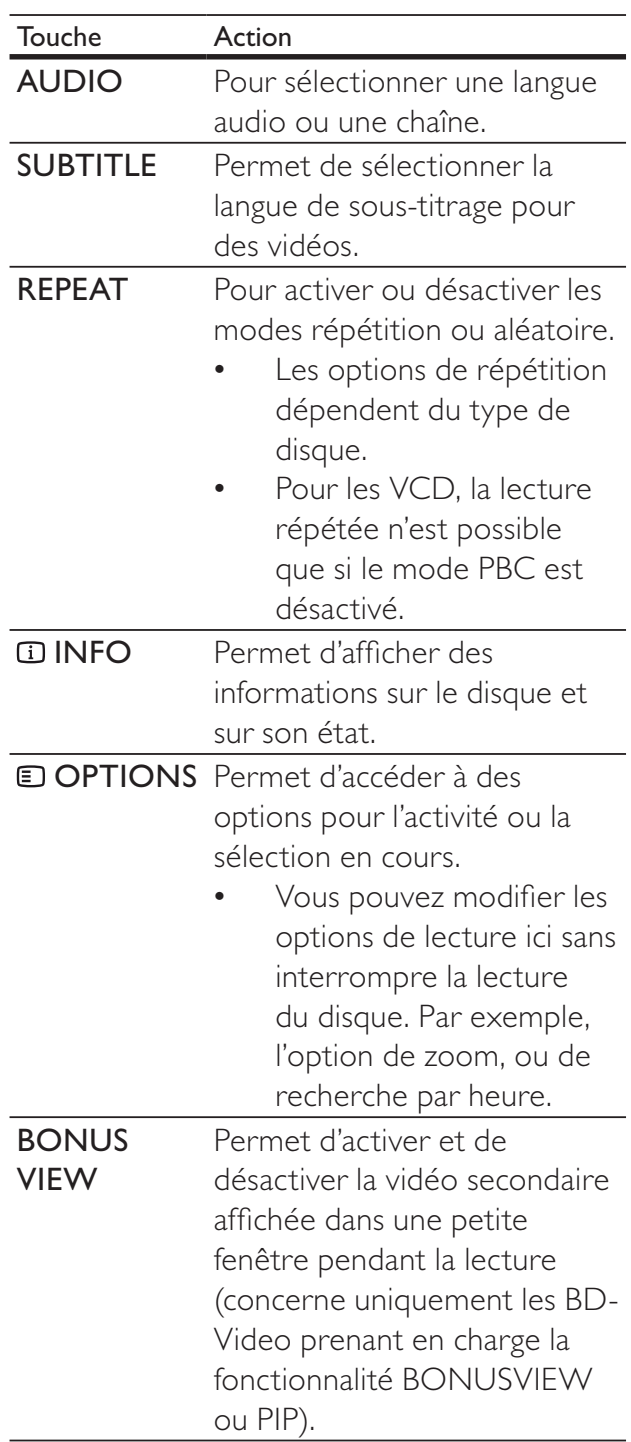

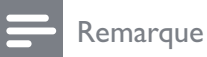

• Il est possible que certains disques ne permettent pas certaines opérations. Reportez-vous aux informations fournies avec le disque pour plus de détails.

#### Fonctions du menu

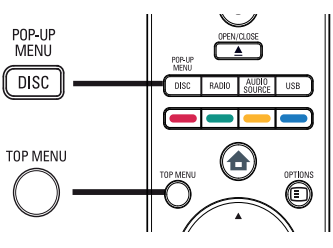

#### Disque BD-Video

- TOP MENU permet d'arrêter la lecture vidéo et d'afficher le menu du disque. Cette fonctionnalité dépend du disque utilisé.
- POP-UP MENU permet d'accéder au menu d'un disque BD-Video sans interrompre sa lecture.

#### Disque DVD-Video

- DISC MENU permet d'afficher les informations du disque et de vous présenter les fonctions disponibles sur celui-ci.
- TOP MENU permet d'afficher le contenu du disque.

#### Disque VCD/SVCD :

DISC MENU permet d'afficher le contenu du disque.

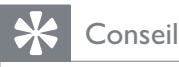

• Si l'option PBC est désactivée, le VCD/ SVCD ignore le menu et démarre la lecture du premier titre. Pour afficher le menu avant la lecture, activez l'option PBC (voir chapitre « Réglages des paramètres » > « Configuration des préférences » >  $[PBC]$ ).

### Sélection d'un titre/chapitre

- 1 Au cours de la lecture, appuyez sur  $\Box$ OPTIONS.
	- » Le menu des options de lecture s'affiche.
- 2 Sélectionnez [Titres] ou [Chapitres] dans le menu, puis appuyez sur OK.
- 3 Sélectionnez le numéro de titre ou de chapitre, puis appuyez sur OK.

### Accès direct à un passage spécifique

- 1 Au cours de la lecture, appuyez sur  $\Box$ OPTIONS.
	- » Le menu des options de lecture s'affiche.
- 2 Sélectionnez [Rech. temps] dans le menu, puis appuyez sur OK.
- $3$  Appuyez sur les Touches numériques pour modifier le temps correspondant au passage auquel vous voulez accéder, puis appuyez sur OK.

### Zoom avant/arrière.

- 1 Au cours de la lecture, appuyez sur  $\Box$ **OPTIONS** 
	- » Le menu des options de lecture s'affiche
- 2 Sélectionnez [Zoom] dans le menu, puis appuyez sur OK.
- $3$  Appuyez sur Touches de navigation ( $\blacklozenge$ ) pour sélectionner un facteur de zoom, puis appuyez sur OK.
- 4 Appuyez sur Touches de navigation pour vous déplacer dans l'image agrandie.
	- Pour annuler le mode zoom, appuyez sur  $\bigcirc$  BACK afin d'afficher la barre des facteurs de zoom, puis appuyez plusieurs fois sur  $\triangleleft$  jusqu'à ce que le facteur de zoom [X1] soit sélectionné.

#### Lecture en boucle d'un passage précis

- **1** Au cours de la lecture, appuyez sur  $\Box$ OPTIONS.
	- » Le menu des options de lecture s'affiche.
- 2 Sélectionnez [Répéter A-B] dans le menu, puis appuyez sur OK pour définir le moment auquel débute le passage.
- **3** Avancez dans la lecture, puis appuyez sur OK pour définir le moment auquel finit le passage.
	- » La lecture en boucle démarre.
	- Pour annuler le mode de répétition de la lecture, appuyez sur OPTIONS, sélectionnez [Répéter A-B] et appuyez sur OK.

#### Remarque

• Vous ne pouvez définir un passage à répéter qu'au sein d'une même piste ou d'un même titre.

#### Visualisation d'une vidéo sous différents angles de vue

- 1 Au cours de la lecture, appuyez sur OPTIONS.
	- » Le menu des options de lecture s'affiche.
- 2 Sélectionnez [Liste angles] dans le menu, puis appuyez sur OK.
- **3** Sélectionnez un angle, puis appuyez sur OK.
	- » La lecture s'effectue sous l'angle choisi.
		- Remarque

• Concerne uniquement les disques contenant des scènes multi-angles.

#### Synchronisation de la sortie audio avec la lecture vidéo

Si la lecture vidéo est plus lente que la sortie audio (le son ne correspond pas à l'image), vous avez la possibilité de retarder la sortie audio.

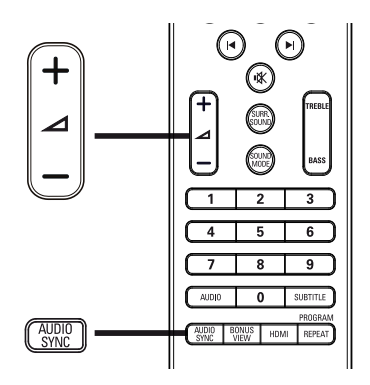

- 1 Appuyez sur **AUDIO SYNC**.  $\rightarrow$  « SYNC AUDIO » s'affiche.
- 2 Dans les cinq secondes, appuyez sur  $\triangle$ +/- pour définir le temps de retard de la sortie audio.

#### Remarque

• Si vous n'appuyez pas sur la touche VOL dans les cinq secondes, cette dernière reprendra sa fonction normale de réglage du volume.

#### Lecture de disques BD-Video

Le disque Blu-ray Video est doté d'une grande capacité et prend en charge des fonctionnalités telles que la vidéo haute définition, le son Surround multicanal, les menus interactifs, etc.

- 1 Insérez un disque BD-Video.
- $2$  Appuyez sur  $\triangle$ , sélectionnez [Lire disque], puis appuyez sur OK.
- 3 La lecture démarre automatiquement. Vous pouvez également sélectionner une option de lecture dans le menu et appuyer sur OK.
	- Pendant la lecture, vous pouvez appuyer sur TOP MENU pour afficher des informations supplémentaires,

des fonctionnalités ou des contenus enregistrés sur le disque.

Vous pouvez appuyer sur **POP-UP** MENU pour afficher le menu du disque sans interrompre la lecture.

#### BONUSVIEW

Les disques Blu-ray prenant en charge la fonctionnalité Bonus View, également appelée PIP (incrustation d'image) permettent d'afficher un contenu spécial comme les commentaires du réalisateur, tout en regardant le film.

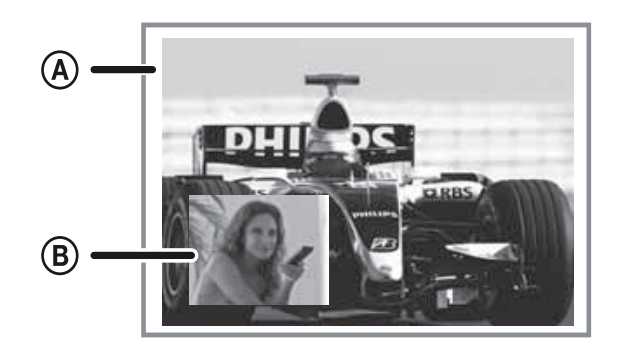

- (A) Vidéo principale (B) Vidéo secondaire
- 1 Appuyez sur **BONUS VIEW** pour afficher la fenêtre de vidéo secondaire.
- 2 Appuyez sur **OPTIONS**.
	- » Le menu des options de lecture s'affiche.
- 3 Sélectionnez [2ème langue son] ou [2ème Langue Sous-titrage] dans le menu, puis appuyez sur  $\blacktriangleright$ .
- 4 Sélectionnez une langue, puis appuyez sur OK.

#### BD-LIVE

(s'applique uniquement aux BD-Video avec BD Live)

Des contenus supplémentaires tels que des bandes-annonces, des sous-titres, etc. peuvent être téléchargés sur la mémoire externe (USB) du système Home Cinéma. Des

données vidéo spéciales peuvent être lues pendant le téléchargement.

Lorsqu'un disque BD-Live est lu, il est possible que l'identifiant du système Home Cinéma ou du disque soit envoyé au fournisseur de contenu par Internet. Les services et fonctions disponibles dépendent du disque.

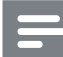

#### Remarque

• Pour stocker les fichiers téléchargés, utilisez un périphérique USB disposant d'au moins 1 Go d'espace libre.

#### Lecture de fichiers vidéo DivX®

DivX est un format de support numérique qui conserve une excellente qualité malgré un taux de compression élevé. Ce produit certifié permet également de visualiser des disques contenant des vidéos au format DivX.

- **1** Insérez un disque ou un périphérique USB contenant des vidéos DivX.
- 2 Appuyez sur  $\triangle$ , sélectionnez OK ou [Lire disque], puis appuyez sur [USB]. ← Le menu du contenu s'affiche.
- **3** Sélectionnez le titre à lire, puis appuyez sur  $\blacktriangleright$  (Lecture).
- 4 Utilisez la télécommande pour piloter la lecture vidéo.

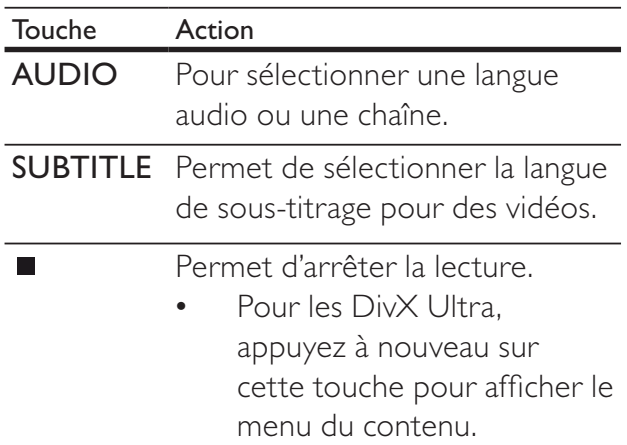

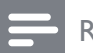

#### **Remarque**

- Vous ne pouvez lire que les vidéos DivX louées ou achetées en utilisant le code d'enregistrement DivX de votre lecteur (voir « Réglage des paramètres »  $>$  « Configuration avancée » > [Code DivX® VOD]).
- L'appareil peut lire des fichiers vidéo DivX jusqu'à 4 Go.

### Lecture de musique

#### Contrôle d'une piste

- 1 Lisez une piste.
- 2 Pilotez la piste à l'aide de la télécommande.

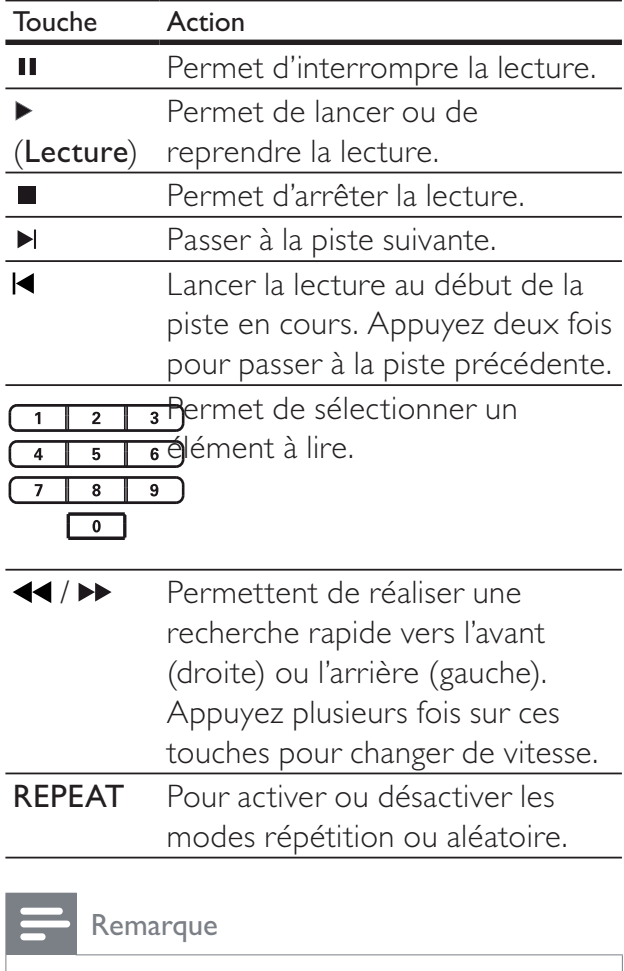

• Sur certains disques audio du commerce, la lecture reprend toujours à l'endroit où elle avait été arrêtée. Pour commencer la lecture à la première piste, appuyez sur OK.

### Lecture de musique au format MP3/ WMA

Le format MP3/WMA correspond à un type de fichiers audio extrêmement compressés (extensions .mp3 ou .wma).

- 1 Insérez un disque ou un périphérique USB contenant des fichiers musicaux MP3/WMA.
- $2$  Appuyez sur  $\triangle$ , sélectionnez OK ou [Lire disque], puis appuyez sur [USB].  $\rightarrow$  Le menu du contenu s'affiche.
- **3** Sélectionnez un dossier, puis appuyez sur OK.
- 4 Sélectionnez une piste à lire, puis appuyez sur  $\blacktriangleright$  (Lecture).
	- Pour revenir au menu principal, appuyez sur  $\rightarrow$  BACK.

#### Remarque

- Pour les disques enregistrés au cours de sessions multiples, seule la première session est lue.
- Le produit ne prend pas en charge le format audio MP3PRO.
- Si le nom de la piste MP3 (ID3) ou de l'album comporte des caractères spéciaux, il se peut qu'il ne s'affiche pas correctement à l'écran car ces caractères ne sont pas pris en charge.
- Certains fichiers WMA sont protégés par la gestion des droits numériques (DRM, Digital Right Management) et ne peuvent pas être lus par ce produit.
- Les dossiers ou les fichiers dont la taille excède la capacité de prise en charge du produit ne pourront pas être affichés ni lus.

### Lecture de fichiers photo

### Lecture de fichiers photo sous forme de diaporama

Ce lecteur peut lire des photos JPEG (extensions de fichier .jpeg ou .jpg).

- 1 Insérez un disque ou un périphérique USB contenant des photos JPEG.
- 2 Appuyez sur  $\triangle$ , sélectionnez OK ou [Lire disque], puis appuyez sur [USB].
	- $\rightarrow$  Le menu du contenu s'affiche.
- 3 Sélectionnez le dossier ou l'album que vous voulez visionner.
	- Pour sélectionner une photo, appuyez sur Touches de navigation.
	- Pour afficher la photo sélectionnée et lancer le diaporama, appuyez sur OK.
- Appuyez sur  $\blacktriangleright$  (Lecture) pour lancer le diaporama.

#### Remarque

- Le délai d'affichage du contenu du disque sur le téléviseur dépend du nombre de titres ou de photos stockés sur le support.
- Le produit affiche uniquement les photos numériques au format JPEG-EXIF, utilisé par la quasi-totalité des appareils photo numériques. Il ne peut pas afficher d'images Motion JPEG ou d'images dans des formats autres que JPEG, ni les clips sonores associés à des images.
- Les dossiers ou les fichiers dont la taille excède la capacité de prise en charge du produit ne pourront pas être affichés ni lus.

#### Contrôle de la lecture des photos

- Lancez le diaporama.
- 2 Pilotez le visionnage à l'aide de la télécommande.

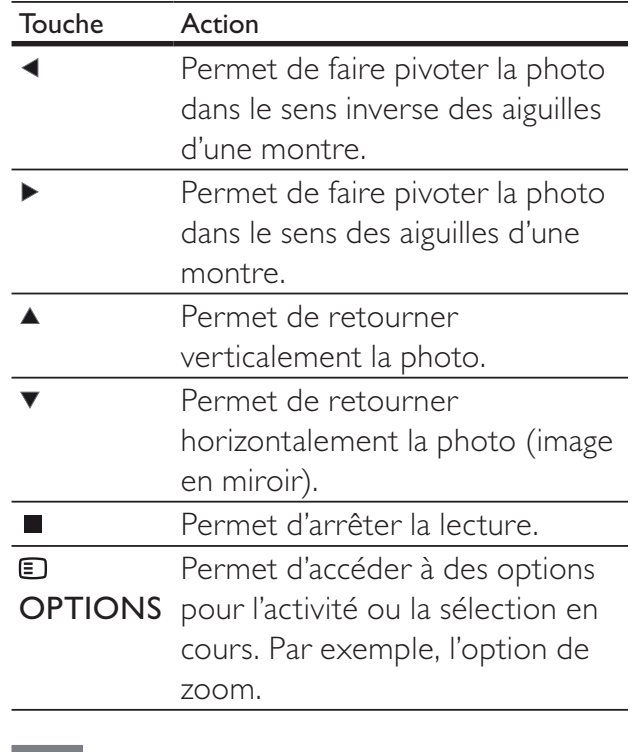

Remarque

Il est possible que certains disques ou fichiers ne permettent pas certaines opérations.

### Définition de l'intervalle et de l'animation du diaporama

- 1 Au cours de la lecture, appuyez sur  $\Box$ OPTIONS.
	- » Le menu des options de lecture s'affiche.
- 2 Sélectionnez [Durée par diapo] dans le menu, puis appuyez sur OK.
- **3** Sélectionnez la durée par diapo, puis appuyez sur OK.
- 4 Sélectionnez [Animation diapo] dans le menu, puis appuyez sur OK.
- 5 Sélectionnez l'effet d'animation que vous souhaitez appliquer, puis appuyez sur OK.

#### Lecture de diaporamas musicaux

Permet de lire des fichiers musicaux MP3/WMA et des fichiers photo JPEG simultanément pour créer un diaporama musical. Les fichiers MP3/WMA et JPEG doivent être stockés sur le même disque ou sur le même périphérique USB.

- 1 Lisez de la musique au format MP3/ WMA.
- $2$  Appuyez sur  $\hookrightarrow$  BACK pour retourner au menu principal.
- 3 Naviguez jusqu'au dossier ou jusqu'à l'album de photos, puis appuyez sur OK pour lancer le diaporama.
	- » Un diaporama se lance et continue jusqu'à la fin du dossier de photos ou de l'album.
	- $\rightarrow$  La lecture du fichier audio continue jusqu'à la fin du disque.
	- Pour arrêter le diaporama, appuyez  $sur$ .
	- Pour arrêter la lecture de la musique, appuyez de nouveau sur  $\blacksquare$ .

### Lecture à partir d'un périphérique USB

Permet de lire ou d'afficher des fichiers MP3. WMA/WMV, DivX (Ultra) ou JPEG sur les périphériques USB suivants :

- Clé USB
- Lecteur de carte mémoire
- Disque dur (alimentation externe nécessaire)
- Appareil photo numérique

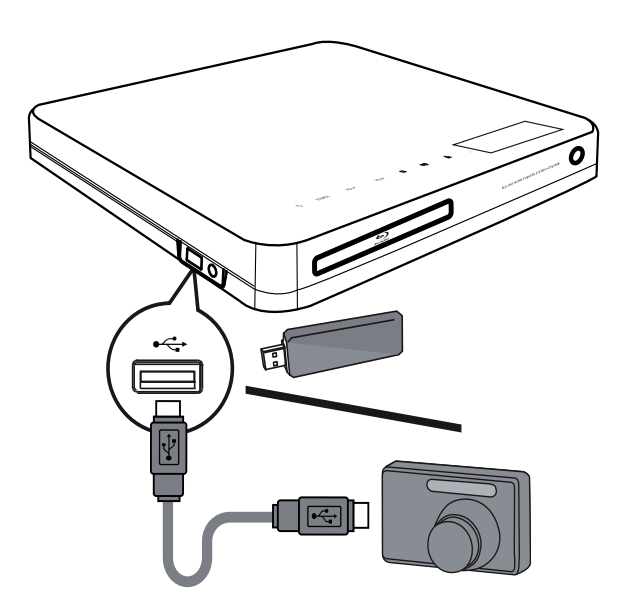

- 1 Branchez un périphérique USB sur la prise GUSB.
- 2 Appuyez sur  $\triangle$ , sélectionnez [USB], puis appuyez sur OK.
	- $\rightarrow$  Le menu du contenu s'affiche.
- $3$  Sélectionnez un fichier à lire, puis appuyez sur  $\blacktriangleright$  (Lecture).
	- » La lecture démarre (voir « Lecture de musique », « Lecture de fichiers photo », « Lecture de fichiers vidéo » pour plus de détails).
		- Pour arrêter la lecture, appuyez sur ou retirez le périphérique USB.

#### Remarque

- Si le périphérique n'est pas compatible avec la prise USB, vous devrez utiliser un câble d'extension USB.
- Tous les appareils photo numériques ne sont pas pris en charge. Les appareils photo numériques nécessitant l'installation d'un programme sur PC ne sont pas pris en charge.
- Le format de données NTFS (New Technology File System) n'est pas pris en charge.

### Lecture à partir d'un baladeur multimédia

Il vous suffit de connecter votre baladeur multimédia (baladeur MP3, par exemple) au système Home Cinéma pour bénéficier d'une qualité musicale incomparable.

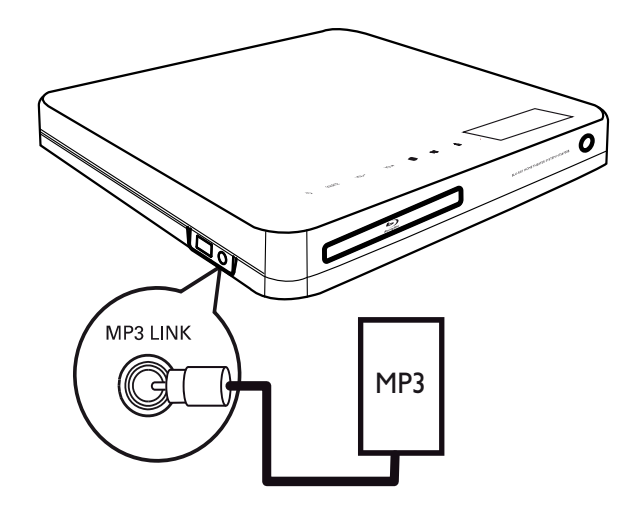

- 1 Reliez la prise MP3 LINK de votre système Home Cinéma à la prise casque du baladeur multimédia à l'aide d'un câble audio stéréo de 3,5 mm (non fourni).
- 2 Appuyez à plusieurs reprises sur AUDIO SOURCE jusqu'à ce que « MP3 LINK » s'affiche.
- 3 Démarrez la lecture sur le baladeur multimédia.
	- Pour arrêter la lecture, appuyez sur le bouton STOP du baladeur multimédia.

#### Remarque

- La commande de la lecture n'est possible qu'à partir du baladeur multimédia.
- Arrêtez la lecture sur le baladeur multimédia avant de passer à un autre support/une autre source.

### Écoute de la radio

Vérifiez que l'antenne FM a été connectée au système Home Cinéma. Si ce n'est pas le cas, raccordez l'antenne FM fournie à la prise FM75  $\Omega$  et fixez-la au mur.

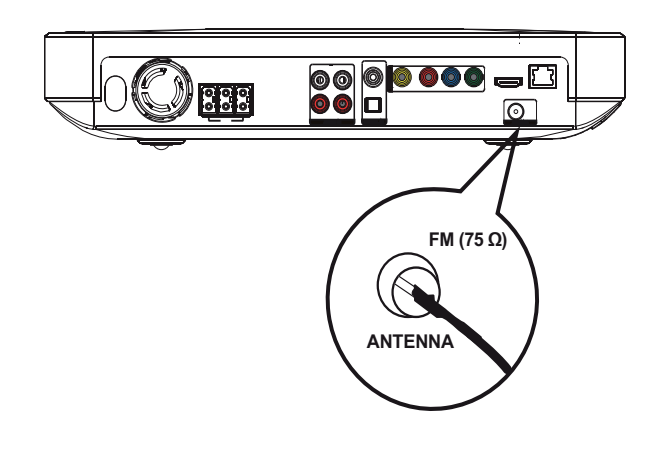

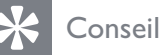

- Pour une meilleure réception, éloignez l'antenne du téléviseur ou de toute autre
- source de rayonnement. • Pour une réception optimale des stations FM stéréo, branchez une antenne FM externe (non fournie).

#### Syntonisation initiale des stations

Lorsque vous passez en mode radio pour la première fois, suivez les instructions suivantes pour installer les stations de radio.

1 Appuyez sur RADIO.

» « AUTO INSTALL ... PRESS PLAY » s'affiche.

- $2$  Appuyez sur  $\blacktriangleright$  (Lecture).
	- » Toutes les stations radio détectées sont mémorisées.
	- » Lorsque la syntonisation est terminée, la première présélection radio est diffusée.
	- Pour mettre fin à la syntonisation automatique, appuyez sur  $\blacksquare$ .

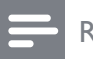

#### Remarque

- Votre système Home Cinéma peut stocker jusqu'à 40 stations de radio en mémoire.
- Si l'installation automatique n'est pas activée, ou si moins de 5 stations sont mises en mémoire, vous serez invité à réinstaller les stations de radio.

### Écoute de la radio

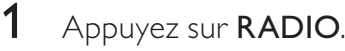

2 Pilotez la radio à l'aide de la télécommande.

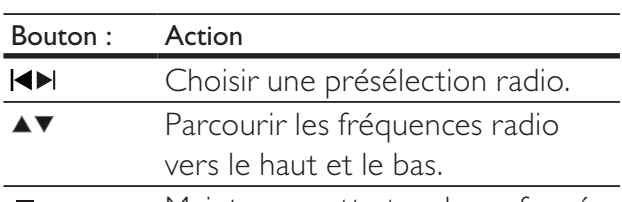

- Maintenez cette touche enfoncée pour supprimer la présélection radio actuelle de la liste des présélections.
	- Le numéro de présélection des autres stations ne change pas.

#### Remarque

• Si la station radio FM émet des données RDS (Radio Data System), son nom s'affiche.

### Réinstallation de toutes les stations de radio

- 1 Appuyez sur RADIO.
- 2 Maintenez la touche **PROGRAM** enfoncée pendant plus de 5 secondes.
	- » Toutes les stations radio précédemment mises en mémoire sont remplacées.

#### Remarque

• Si aucun signal stéréo n'est détecté ou si moins de 5 stations ont été détectées lors de l'installation, vérifiez le raccordement de l'antenne radio.

### Recherche et enregistrement individuels de stations de radio

- 1 Appuyez sur RADIO.
- 2 Appuyez sur  $\blacktriangleleft$  /  $\blacktriangleright$ .
	- » La recherche se poursuit jusqu'à ce qu'une station de radio soit détectée.
- **3** Répétez l'étape 2 jusqu'à détection de la station recherchée.
	- Pour un réglage fin de la fréquence, appuyez sur  $\blacktriangle$  /  $\nabla$ .
- 4 Appuyez sur **PROGRAM**.
	- » Le numéro de présélection clignote.
	- » Si aucune touche n'est activée dans les 20 secondes, le mode présélection est désactivé.
- 5 Appuyez sur  $\blacktriangleleft$  /  $\blacktriangleright$  (ou sur les Touches numériques) pour sélectionner un numéro de présélection à mettre en mémoire.
- 6 Appuyez sur PROGRAM pour confirmer.

# 6 Réglage du son

### Contrôle du volume

- 1 Appuyez sur  $\triangle$  +/- pour augmenter ou réduire le volume.
	- Pour couper le son, appuyez sur  $\mathcal{K}$ .
	- Pour rétablir le son, appuyez à nouveau sur  $*$  ou appuyez sur  $\Delta$  +.

### Réglage des aigus et des graves

Modifiez les réglages des hautes fréquences (aigus) ou basses fréquences (graves) du système Home Cinéma en fonction de vos vidéos et de votre musique.

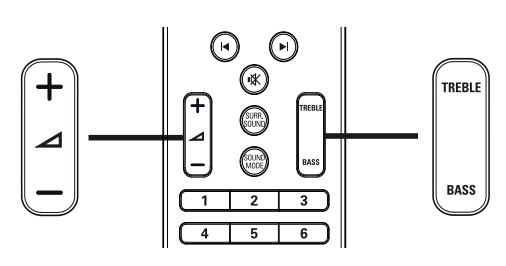

- 1 Appuyez sur la touche TREBLE ou BASS.
- 2 Dans les cinq secondes, appuyez sur  $\triangle$ +/- pour augmenter ou diminuer les aigus ou les graves.

### Sélection du son Surround

Vivez une expérience audio hors du commun grâce aux modes de son Surround.

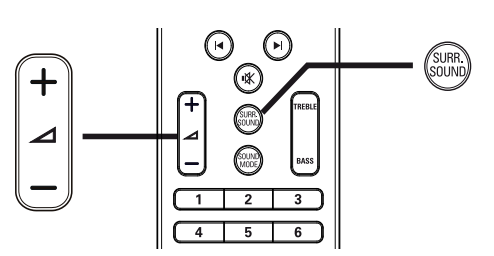

1 Appuyez à plusieurs reprises sur SURR. SOUND pour sélectionner le son Virtual Speaker ou stéréo.

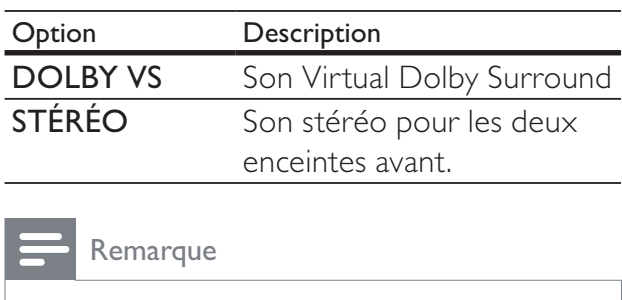

• Ce produit est également capable de décoder le son Surround DTS-Digital 5.1.

### Sélection d'effets sonores prédéfinis

Sélectionnez les modes son prédéfinis en fonction de vos vidéos et de votre musique.

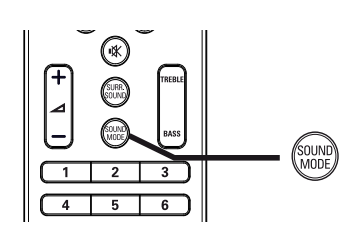

1 Appuyez plusieurs fois sur la touche SOUND MODE pour parcourir les modes son disponibles.

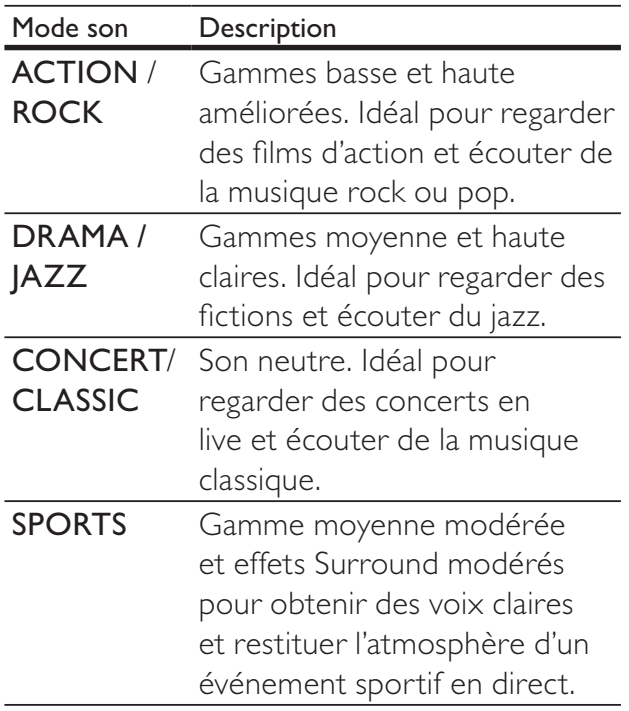

# 7 Réglage des paramètres

Vous pouvez personnaliser différents paramètres en fonction de vos préférences. Consultez les instructions suivantes pour parcourir les menus des réglages.

#### Remarque

• Un paramètre grisé ne peut pas être modifié.

### Réglages vidéo

- $1$  Appuyez sur  $\triangle$ .
- 2 Sélectionnez [Réglages], puis appuyez sur OK.
- 3 Sélectionnez [Régl. vidéo], puis appuyez  $s$ ur  $\blacktriangleright$ .

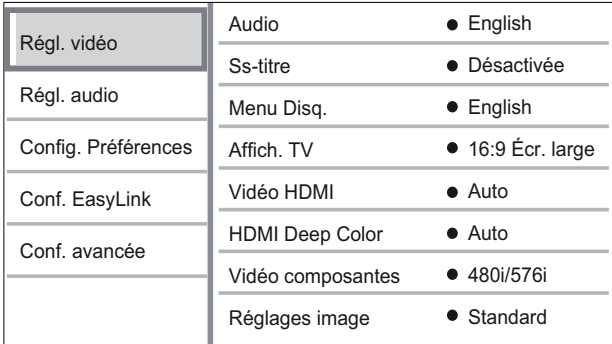

- 4 Sélectionnez une option, puis appuyez sur OK.
- 5 Sélectionnez un réglage, puis appuyez sur OK.
	- Pour revenir au menu précédent, appuyez sur bBACK.
	- Pour quitter le menu, appuyez sur  $\triangle$ .

#### Remarque

• Les options sont expliquées dans les pages suivantes.

#### [Audio]

Permet de sélectionner la langue audio par défaut des disques.

#### [Ss-titre]

Permet de sélectionner la langue des soustitres par défaut des disques.

#### [Menu Disq.]

Permet de sélectionner la langue des menus.

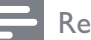

#### Remarque

- Si la langue définie n'est pas disponible sur le disque, le disque utilise sa propre langue par défaut.
- Pour certains disques, la langue audio ou de sous-titrage ne peut être modifiée qu'à partir du menu du disque.

#### [Affich. TV]

Permet de sélectionner l'un des formats d'affichage suivants pris en charge par le disque.

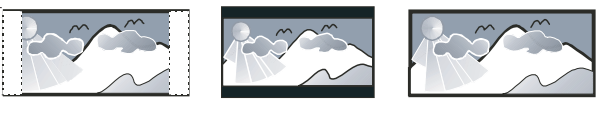

4:3 Pan Scan (PS) 4:3 Letter Box (LB) 16:9 Écran large

- [4:3 Panscan] pour les téléviseurs 4:3 : affichage plein écran et bords de l'image coupés.
- $[4:3$  Letterbox] pour les téléviseurs 4:3 : affichage « écran large » avec des bandes noires en haut et en bas de l'écran.
- **[16:9 Écr. large]** pour les téléviseurs écran large : affichage en 16/9.

#### [Vidéo HDMI]

permet de sélectionner une résolution vidéo HDMI correspondant aux caractéristiques de votre téléviseur.

- [Auto] Permet de détecter et de sélectionner automatiquement la résolution vidéo optimale prise en charge.
- [Native] Permet de sélectionner la résolution vidéo d'origine.
- [480i/576i], [480p/576p], [720p], [1080i], [1080p], [1080p/24Hz] - Permet de sélectionner la résolution vidéo la mieux adaptée à votre téléviseur. Pour plus d'informations, consultez le manuel du téléviseur.

#### Remarque

• Un écran vierge apparaît si le réglage défini n'est pas compatible avec votre téléviseur. Patientez 15 secondes pour la restauration automatique ou appuyez plusieurs fois sur HDMI jusqu'à ce que l'image apparaisse.

#### [HDMI Deep Color]

Cette fonction est uniquement disponible lorsqu'elle est prise en charge par l'écran, raccordé au moyen d'un câble HDMI.

- [Auto] Pour une activation automatique si le périphérique d'affichage connecté est compatible HDMI Deep Color.
- $[Active] Pour$  une image éclatante, avec plus d'un milliard de couleurs sur un téléviseur Deep Color. Produit une couleur 12 bits réduisant l'effet de posterisation.
- [Désactivée] Restitue une couleur 8 bits standard.

#### [Vidéo composantes]

Permet de sélectionner une résolution vidéo composantes compatible avec votre téléviseur.

• [480i/576i], [480p/576p], [720p], [1080i] - Permet de sélectionner la résolution vidéo la mieux adaptée à votre téléviseur. Pour plus d'informations, consultez le manuel du téléviseur.

#### Remarque

• Un écran vierge apparaît si le réglage défini n'est pas compatible avec votre téléviseur. Patientez 15 secondes pour la restauration automatique.

#### [Réglages image]

Permet de sélectionner un réglage de couleurs prédéfini.

- [Standard] Couleurs d'origine.
- $[Vif]$  Couleurs vives.
- $[ໂilling Troid  $]$  Couleur douces.$
- **[Action]** Couleurs précises. Améliore les détails dans les zones sombres. Idéal pour les films d'action.
- [Animation] Couleurs contrastées. Idéal pour les films d'animation.

#### [Niv. noir]

Améliore le contraste du noir.

- **[Normal]** Niveau de noir standard.
- [Optimisé] Niveau de noir amélioré.

## Configuration audio

- **1** Appuyez sur  $\triangle$ .
- 2 Sélectionnez [Réglages], puis appuyez sur OK.
- 3 Sélectionnez [Régl. audio], puis appuyez  $sur \blacktriangleright$ .

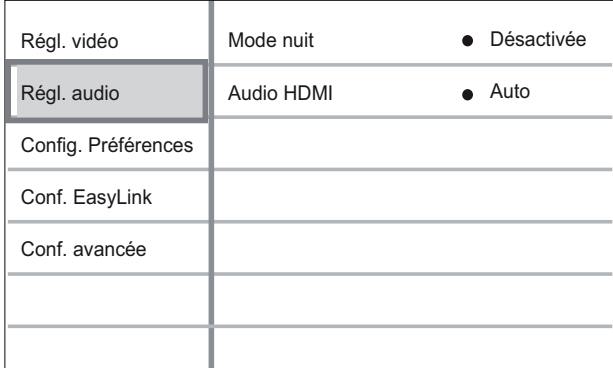

- 4 Sélectionnez une option, puis appuyez sur OK.
- 5 Sélectionnez un réglage, puis appuyez sur OK.
	- Pour revenir au menu précédent, appuyez sur  $\rightarrow$  BACK.
	- Pour quitter le menu, appuyez sur  $\triangle$ .

#### Remarque

• Les options sont expliquées dans les pages suivantes.

#### [Mode nuit]

Permet de réduire le volume des passages où le son est fort, et d'augmenter le volume des passages où le son est bas afin de pouvoir regarder un disque sans déranger les autres.

- [Activé] Pour un visionnage discret le soir.
- $[Désactive]$  Pour profiter d'un son Surround et de l'intégralité de la plage dynamique du son.

#### Remarque

• Concerne uniquement les DVD-Video et BD-Video Dolby.

#### [Audio HDMI]

Permet de sélectionner la sortie audio HDMI lorsque vous raccordez le système Home Cinéma à un téléviseur/appareil audio à l'aide d'un câble HDMI.

- [Cme source (haute fidélité)]- Le format audio n'est pas converti. Il se peut qu'un disque Blu-ray ne contienne pas de piste audio secondaire.
- [Auto] Permet de détecter et de sélectionner automatiquement le format audio optimal pris en charge.
- [Désactivé] Permet de désactiver la sortie audio du téléviseur.

### Configuration des préférences

- **1** Appuyez sur  $\triangle$ .
- 2 Sélectionnez [Réglages], puis appuyez sur OK.
- 3 Sélectionnez [Config. Préférences], puis appuyez sur  $\blacktriangleright$ .

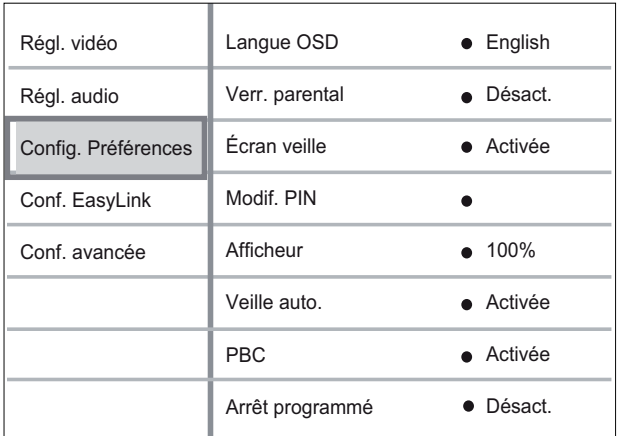

- 4 Sélectionnez une option, puis appuyez sur OK.
- 5 Sélectionnez un réglage, puis appuyez sur OK.
	- Pour revenir au menu précédent, appuyez sur b BACK.
	- Pour quitter le menu, appuyez sur  $\triangle$ .

**Remarque** 

• Les options sont expliquées dans les pages suivantes.

#### [Langue OSD]

Permet de sélectionner la langue d'affichage par défaut des menus à l'écran.

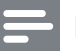

#### **Remarque**

• Si vous reliez ce produit à un téléviseur compatible HDMI CEC à l'aide d'un câble HDMI, il se règle automatiquement sur la même langue d'affichage à l'écran que votre téléviseur.

#### [Verr. parental]

Permet de restreindre l'accès aux DVD déconseillés aux enfants. L'enregistrement de ces disques doit contenir leur classification. Pour accéder à ces disques, entrez le dernier mot de passe défini ou « 0000 » à l'aide du clavier affiché à l'écran.

#### Remarque

- La lecture des disques dont le niveau de contrôle est supérieur au niveau que vous avez défini avec l'option [Verr. parental] nécessite un mot de passe.
- La classification dépend des pays. Pour autoriser la lecture de tous les disques, sélectionnez « 8 » pour les DVD-Video et les BD-Video.
- Il peut arriver que la classification soit indiquée sur certains disques sans être enregistrée avec le contenu. L'option ne fonctionne pas avec ce type de disque.

#### [Écran veille]

Permet d'activer ou de désactiver le mode économiseur d'écran. Cette option vous aide à protéger l'écran du téléviseur d'une trop longue exposition à une image statique qui risquerait de l'endommager.

- [Activée] Permet d'activer l'économiseur d'écran au bout de 10 min d'inactivité (en mode pause ou arrêt, par exemple).
- [Désactivée] Permet de désactiver le mode économiseur d'écran.

#### [Modif. PIN]

Permet de définir ou de modifier le mot de passe.

1) Entrez le mot de passe actuel ou le dernier mot de passe défini à l'aide des Touches numériques. Si vous avez oublié le mot de passe, entrez « 0000 », puis appuyez sur OK.

2) Entrez le nouveau mot de passe.

3) Entrez encore une fois le nouveau mot de passe.

4) Sélectionnez [Confirmer] dans le menu, puis appuyez sur OK.

#### [Afficheur]

Permet de sélectionner le niveau de luminosité de l'afficheur en façade.

- [100%] Luminosité maximale
- [70%] Luminosité moyenne
- [40%] Luminosité faible

#### [Veille auto.]

Permet d'activer ou de désactiver le mode de mise en veille. Cette fonction est destinée à économiser l'énergie.

- [Activée] Permet de basculer en mode veille au bout de 30 minutes d'inactivité (en mode pause ou arrêt, par exemple).
- **[Désactivée]** Permet de désactiver le mode de mise en veille automatique.

#### [PBC]

Permet d'activer ou de désactiver le menu du contenu des VCD/SVCD avec fonctionnalité PBC (commande de lecture).

- $[Active] un index s'affiche lorsque$ vous insérez le disque.
- [Désactivée] permet d'ignorer le menu et de démarrer la lecture au premier titre.

#### [Arrêt programmé]

L'appareil se met automatiquement en veille après un certain délai.

- [Désactivé] Permet de désactiver l'arrêt programmé.
- [15 minutes],[30 minutes], [45 minutes], [60 minutes] – Permet de sélectionner un délai.

### **Configuration EasyLink**

- 1 Appuyez sur  $\triangle$ .<br>2 Sélectionnez **IR**
- Sélectionnez [Réglages], puis appuyez sur OK.
- 3 Sélectionnez [Conf. EasyLink], puis appuyez sur  $\blacktriangleright$ .

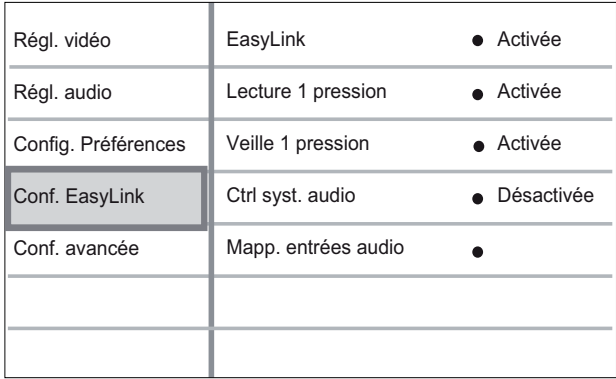

- 4 Sélectionnez une option, puis appuyez sur OK.
- 5 Sélectionnez un réglage, puis appuyez sur OK.
	- Pour revenir au menu précédent, appuyez sur bBACK.
	- Pour quitter le menu, appuyez sur  $\triangle$ .

**Remarque** 

• Les options sont expliquées dans les pages suivantes.

#### [EasyLink]

Votre produit prend en charge la fonction Philips EasyLink utilisant le protocole HDMI CEC (Consumer Electronics Control). Les appareils compatibles EasyLink qui sont connectés à des connecteurs HDMI peuvent être contrôlés par une seule télécommande.

- [Activée] Permet d'activer les fonctionnalités EasyLink.
- [Désactivée] Permet de désactiver les fonctionnalités EasyLink.

#### [Lecture 1 pression]

Lorsque vous appuyez sur la touche PLAY de la télécommande, le téléviseur (s'il prend en charge la lecture à l'aide d'une seule touche) et le système Home Cinéma s'allument. Si le système Home Cinéma contient un disque, sa lecture démarre automatiquement et le téléviseur bascule directement sur le canal permettant d'afficher son contenu.

- **[Activée]** Permet d'activer la fonction de lecture à l'aide d'une touche.
- [Désactivée] Permet de désactiver la fonction de lecture à l'aide d'une touche.

#### [Veille 1 pression]

Lorsque vous maintenez la touche  $\theta$  (Marche/ Arrêt) de la télécommande enfoncée, le système Home Cinéma et tous les appareils HDMI CEC connectés (s'ils prennent en charge la mise en veille à l'aide d'une seule touche) passent simultanément en mode veille.

- **[Activée]** Permet d'activer la fonction de mise en veille à l'aide d'une touche.
- **[Désactivée]** Permet de désactiver la fonction de mise en veille à l'aide d'une touche.

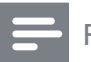

#### Remarque

• Lorsque [Désactivée] est sélectionné, il n'est pas possible de mettre en veille le système Home Cinéma à l'aide de la télécommande du téléviseur ou d'un autre appareil.

#### [Ctrl syst. audio]

Lors de la lecture d'un appareil dont la sortie audio est transmise au système Home Cinéma, ce dernier bascule automatiquement sur la source audio correspondante.

- [Activée] Permet d'activer la fonction de contrôle audio du système. Ensuite, passez à l'option [Mapp. entrées audio] pour analyser et identifier tous les appareils connectés.
- [Désactivée] Permet de désactiver la fonction de contrôle audio du système.

#### [Mapp. entrées audio]

Permet de mapper les appareils connectés aux entrées audio de votre système Home Cinéma. Seuls les appareils détectés s'affichent pour le mappage.

#### Remarque

• Vous devez activer la fonction de **[Ctrl syst.** audio] pour mapper l'entrée audio.

### Configuration avancée

- **1** Appuyez sur  $\triangle$ .
- 2 Sélectionnez [Réglages], puis appuyez sur OK.
- 3 Sélectionnez [Conf. avancée], puis appuyez sur  $\blacktriangleright$ .

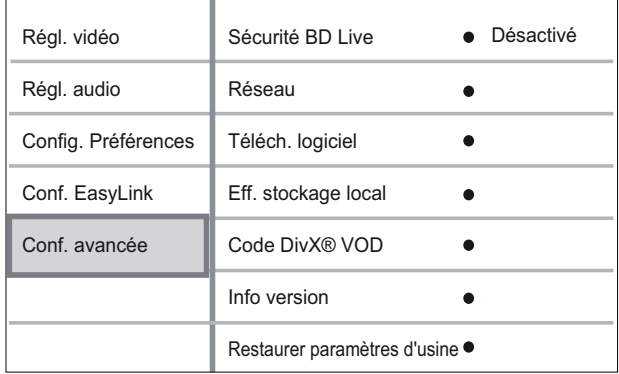

- 4 Sélectionnez une option, puis appuyez sur OK.
- 5 Sélectionnez un réglage, puis appuyez sur OK.
	- Pour revenir au menu précédent, appuyez sur  $\rightarrow$  BACK.
	- Pour quitter le menu, appuyez sur  $\triangle$ .

#### Remarque

• Les options sont expliquées dans les pages suivantes.

#### [Sécurité BD Live]

Vous pouvez restreindre l'accès à Internet avec un disque BD-R/RE.

- [Activée] L'accès à Internet est interdit pour tous les contenus BD-Live.
- [Désactivée] L'accès à Internet est autorisé pour tous les contenus BD-Live.

#### [Réseau]

Permet de définir une connexion à un réseau externe pour les téléchargements de logiciels et les applications BD-Live. Vous êtes guidé tout au long de la procédure d'installation du réseau.

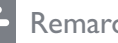

#### Remarque

• Une description plus détaillée est disponible à la section « Mise en route »  $>$  « Configuration du réseau ».

#### [Téléch. logiciel]

Permet de mettre à jour le logiciel du produit (si une version plus récente est disponible sur le site Web de Philips) pour en améliorer la convivialité.

- [USB] Permet de télécharger des logiciels par USB.
- [Réseau] Permet de télécharger des logiciels via le réseau.

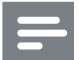

#### Remarque

• Une description plus détaillée est disponible à la section « Informations complémentaires » > « Mise à jour du logiciel ».

#### [Eff. stockage local]

Permet de supprimer le contenu du dossier de stockage BD-Live sur la clé USB.

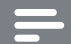

#### **Remarque**

• Le stockage local est un dossier (BUDA) situé sur le périphérique de stockage USB connecté.

#### [Code DivX® VOD]

Permet d'afficher le code d'enregistrement DivX®.

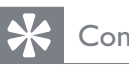

#### **Conseil**

• Entrez le code d'enregistrement DivX du produit lorsque vous louez ou achetez une vidéo à partir du site Web www.divx.com/vod. Les vidéos DivX louées ou achetées via le service DivX® VOD (Video on Demand, vidéo à la demande) peuvent être lues uniquement sur le périphérique sur lequel elles ont été enregistrées.

#### [Info version]

Permet d'afficher la version du logiciel du système Home Cinéma.

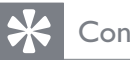

#### Conseil

• Cette information est nécessaire pour vérifier sur le site Philips la disponibilité d'une nouvelle version du logiciel à télécharger et à installer.

#### [Restaurer paramètres d'usine]

Permet de rétablir tous les réglages par défaut du produit, à l'exception de [Verr. parental].

# 8 Mise à jour du logiciel

Pour vérifier la présence de nouvelles mises à jour, comparez la version actuelle du logiciel installé sur votre Home Cinéma avec la dernière version disponible sur le site Web Philips.

- $1$  Appuyez sur  $\triangle$ .
- 2 Sélectionnez [Réglages], puis appuyez sur OK.
- $3$  Sélectionnez [Conf. avancée] > [Info version], puis appuyez sur OK.

### Mise à jour du logiciel via le réseau

- 1 Configurez la connexion réseau. Pour plus d'informations, consultez le chapitre « Mise en route »  $>$  « Configuration du réseau ».
- 2 Dans le menu d'accueil, sélectionnez [Réglages] > [Conf. avancée] > [Téléch. logiciel] > [Réseau].
- 3 Suivez les instructions affichées par le téléviseur pour confirmer la mise à jour.
	- $\rightarrow$  A la fin de la mise à jour logicielle, votre système Home Cinéma se met automatiquement en veille.
- 4 Nous vous recommandons de débrancher le cordon d'alimentation quelques secondes et de le rebrancher pour redémarrer le système Home Cinéma.

### Mise à jour du logiciel par **USB**

- 1 Visitez le site www.philips.com/support pour vérifier la dernière version du logiciel disponible pour votre système Home Cinéma.
- 2 Créez un dossier nommé UPG à la racine de votre clé USB.
- **3** Téléchargez le logiciel dans le dossier UPG de la clé USB.
- 4 Décompressez le logiciel téléchargé dans le dossier UPG.
- 5 Insérez la clé USB dans le système Home Cinéma.
- 6 Dans le menu d'accueil, sélectionnez [Réglages] > [Conf. avancée] > [Téléch.  $logiciel$ ] > [USB].
- **7** Suivez les instructions affichées par le téléviseur pour confirmer la mise à jour.
	- $\rightarrow$  À la fin de la mise à jour logicielle, votre système Home Cinéma se met automatiquement en veille.
- 8 Nous vous recommandons de débrancher le cordon d'alimentation quelques secondes et de le rebrancher pour redémarrer le système Home Cinéma.

#### Remarque

• Ne mettez pas le lecteur hors tension et ne retirez pas le périphérique USB pendant la mise à jour du logiciel car cela pourrait endommager le système Home Cinéma.

# **Caractéristiques** techniques

#### Remarque

• Les caractéristiques techniques et la conception sont sujettes à modification sans notification préalable.

#### Supports de lecture

• BD-Video, BD-R, BD-RE, DVD-Video, DVD+R/+RW, DVD-R/-RW, DVD+R/-R DL, CD-R/CD-RW, CD audio, VCD/ SVCD, CD photo, CD MP3, CD WMA, CD DivX (Ultra), clé USB.

#### Amplificateur

- Puissance de sortie totale : 440 W RMS  $(\pm 0.5$  dB)
- Réponse en fréquence : 40 Hz 20 kHz
- Rapport signal/bruit : > 65 dB (pondéré A)
- Sensibilité de l'entrée :
	- AUX 1 et 2 : 400 +/- 100 mV
	- MP3 LINK : 250 +/- 100 mV

#### Vidéo

- Système TV : PAL/NTSC
- Sortie vidéo composantes : 480i/576i, 480p/576p, 720p, 1080i
- Sortie HDMI : 480p, 576p, 720p, 1080i, 1080p, 1080p24

#### Audio

- Sortie audio numérique S/PDIF :
	- Coaxiale : IEC 60958-3
	- Optique : TOSLINK
- Fréquence d'échantillonnage :
	- MP3 : 32 kHz, 44,1 kHz, 48 kHz
	- WMA : 44,1 kHz, 48 kHz
- Débit binaire constant :
	- MP3 : 112 Kbits/s 320 Kbits/s
	- WMA : 48 Kbits/s 192 Kbits/s

#### Radio

- Gamme de fréquences : FM 87,5 108 MHz (50 kHz)
- Rapport signal/bruit : FM 50 dB
- Réponse en fréquence : FM 180 Hz – 9 kHz/±6 dB

#### USB

- Compatibilité : USB ultrarapide (2.0)
- Classe prise en charge : UMS (périphérique de stockage de masse USB)
- Système de fichiers : FAT16, FAT32

#### Unité principale

- Alimentation : 220 à 240 V, ~50 Hz
- Consommation électrique : 100 W
- Consommation en veille : < 0,8 W
- Dimensions  $(I \times H \times P)$ :  $360 \times 72 \times 345$  (mm)
- 
- Poids : 4,2 kg

#### Enceintes

- Système : satellite plage complète
- Impédance des haut-parleurs : 4 ohms
- Haut-parleurs : 2 haut-parleurs de graves 76 mm + tweeter 50 mm
- Réponse en fréquence : 150 Hz 20 kHz
- Dimensions  $(I \times H \times P)$ :  $130 \times 362 \times 130$  (mm)
- Poids : 1,8 kg

#### Caisson de basses

- Impédance : 3 ohms
- Enceintes : haut-parleur de graves 165 mm (6,5")
- Réponse en fréquence : 45 Hz ~ 5 kHz
- Dimensions  $(I \times H \times P)$ :  $295 \times 375 \times 295$  mm
- Poids : 6,3 kg

#### Caractéristiques des lasers

- Type de laser :
	- Diode laser BD : InGaN/AIGaN
	- Diode laser DVD : InGaAIP
	- Diode laser CD : A IGaAs
- Longueur d'onde :
	- BD : 405 +5 nm/-5 nm
	- DVD : 650 +5 nm/-10 nm
	- CD : 790 +10 nm/-20 nm
- Puissance de sortie :
	- BD : valeur max. : 20 mW
	- DVD : valeur max. : 7 mW
	- CD : valeur max. : 7 mW

# 10 Dépannage

#### Avertissement

• Risque de choc électrique. Ne retirez jamais le boîtier du produit.

Pour que votre garantie reste valide, n'essayez jamais de réparer le produit vous-même. En cas de problème lors de l'utilisation du produit, vérifiez les points suivants avant de faire appel au service d'assistance. Si le problème persiste, enregistrez votre produit et accédez à l'assistance sur www.philips.com/welcome.

Si vous contactez Philips, vous devrez fournir les numéros de modèle et de série du produit. Les numéros de série et de modèle sont indiqués à l'arrière du produit ou dessous. Notez ces numéros ici :

N° de modèle \_\_\_\_\_\_\_\_\_\_\_\_\_\_\_\_\_\_\_\_\_\_\_\_  $N^{\circ}$  de série

### Unité principale

#### Les boutons du Home Cinéma ne fonctionnent pas.

• Débranchez le Home Cinéma de la prise secteur pendant quelques minutes, puis rebranchez-le.

### Image

#### Pas d'image.

• Assurez-vous que le téléviseur est réglé sur la source appropriée pour ce Home Cinéma.

#### Pas d'image en connexion HDMI

- La sortie HDMI ne transmet pas d'image si l'appareil connecté n'est pas compatible HDCP. Utilisez une connexion vidéo composite ou composantes.
- Vérifiez l'état du câble HDMI. Remplacez le câble HDMI.
- Si cela arrive lors de la modification de la résolution vidéo HDMI, appuyez plusieurs fois sur HDMI jusqu'à ce que l'image apparaisse.

#### Pas d'image en connexion vidéo composantes (Y Pb Pr)

La sortie vidéo composantes ne transmet pas d'image si la connexion vidéo HDMI est réglée sur [Auto] ou [1080p/24Hz]. Modifiez le réglage vidéo HDMI ou supprimez la connexion HDMI.

#### Pas de signal vidéo haute définition sur le téléviseur.

- Vérifiez que le disque contient de la vidéo haute définition.
- Vérifiez que le téléviseur prend en charge la vidéo haute définition.

#### Son

#### Pas de son.

• Assurez-vous que les câbles audio sont branchés et sélectionnez la source d'entrée appropriée de l'appareil que vous voulez utiliser (par exemple, AUDIO SOURCE ou USB).

#### Pas de son en connexion HDMI.

- La sortie HDMI ne transmet pas de son si le périphérique connecté n'est pas compatible HDCP ou s'il est uniquement compatible DVI. Optez pour une connexion audio numérique ou analogique.
- Assurez-vous que l'option [HDMI Audio] est activée.

#### Émissions TV sans son.

• Reliez l'entrée audio du Home Cinéma à la sortie audio de votre téléviseur à l'aide d'un câble audio. Ensuite, appuyez plusieurs fois sur AUDIO SOURCE pour sélectionner la source d'entrée audio appropriée.

#### Aucun effet Surround restitué par les enceintes.

- Appuyez sur SURR. SOUND pour sélectionner le réglage Surround adéquat.
- Assurez-vous que le son de la source en cours de lecture est de type Surround (Dolby Digital, etc.). La sortie HDMI ne transmet pas de son si l'appareil connecté n'est pas compatible HDCP ou s'il est uniquement compatible DVI. Optez pour une connexion audio numérique ou analogique.

#### Lecture

#### Impossible de lire un disque.

- Vérifiez que le produit prend en charge ce disque. Reportez-vous à la section « Caractéristiques techniques ».
- Assurez-vous que ce produit prend en charge le code de zone du DVD ou du BD.
- Dans le cas de DVD±RW ou de DVD±R, assurez-vous que le disque est finalisé.
- Nettoyez le disque.

#### Les fichiers de données (JPEG, MP3, WMA) ne sont pas lus.

- Assurez-vous que le disque a été enregistré au format UDF, ISO9660 ou JOLIET.
- Assurez-vous que l'extension de fichier JPEG est .jpg, .JPG, .jpeg ou .JPEG.
- Assurez-vous que l'extension de fichier est .mp3/.MP3 ou .wma/.WMA (Windows Media™ Audio).

#### Impossible de lire des fichiers vidéo DivX.

- Vérifiez que le fichier vidéo DivX est complet.
- Vérifiez que l'extension du nom de fichier est correcte.

#### Il est impossible de lire le contenu de la clé USB.

- Le format de la clé USB n'est pas compatible avec ce produit.
- Le lecteur est formaté selon un autre système de fichiers (par ex. NTFS), qui n'est pas pris en charge par ce produit.

#### Le symbole « Sens interdit » s'affiche à l'écran du téléviseur.

Cette opération est impossible.

#### Impossible d'accéder à BD Live.

- Vérifiez la connexion réseau ou assurezvous que le réseau est configuré.
- Effacez le stockage local, la mémoire interne (le cas échéant) ou videz le périphérique USB.
- Assurez-vous que le disque BD prend en charge la fonction BD Live.

# 11 Glossaire

### A

#### AVCHD

AVCHD est un nouveau format (norme) pour les caméscopes haute définition permettant d'enregistrer et de lire des images HD haute définition.

### B

#### BD-J

Certains disques BD-Video contiennent des applications Java, appelées BD-J. Vous pouvez profiter de plusieurs fonctionnalités interactives, en plus de la lecture vidéo standard.

#### BONUSVIEW

Il s'agit d'un BD-Video (profils « Final Standard Profile » ou « Profile 1.1 ») prenant en charge le contenu interactif codé sur un disque, tel que la fonction PIP (incrustation d'image). Cela signifie que vous pouvez lire simultanément une vidéo principale et une vidéo secondaire.

### D

#### Disque Blu-ray (BD)

Le disque Blu-ray est un disque vidéo optique nouvelle génération, capable de stocker cinq fois plus de données qu'un DVD classique. Sa grande capacité lui permet d'offrir des fonctionnalités telles que la vidéo haute définition, le son Surround multicanal, des menus interactifs, etc.

#### DivX VOD

Vous devez enregistrer cet appareil DivX Certified® pour accéder aux contenus DivX VOD (Video-on-demand, ou vidéo à la demande). Pour générer un code d'enregistrement, recherchez la section DivX VOD dans le menu de configuration de l'appareil. Rendez-vous sur le site vod.

divx.com muni de ce code pour procéder à l'enregistrement et obtenir plus de renseignements sur les vidéos au format DivX.

#### Dolby Digital

Système de son Surround développé par les laboratoires Dolby et présentant six canaux de signaux audio numériques (avant gauche et droite, Surround gauche et droite, centre et caisson de basses).

#### Dolby Pro Logic IIx

Cette technologie avancée de décodage de matrice élargit un son bicanal ou multicanal 5.1 afin de le diffuser en 7.1 canaux, pour une véritable expérience en son Surround.

#### Dolby TrueHD

Dolby TrueHD est un format audio de très haute qualité, reproduisant le son de la maquette studio.

#### **DTS**

Digital Theatre Systems. Système de son Surround composé de canaux audio numériques discrets 5.1, intégré dans des produits électroniques grand public et des logiciels. Ce système n'a pas été développé par Dolby Digital.

#### DTS-HD

DTS- HD est un format audio sophistiqué de haute qualité, utilisé au cinéma. Les anciens appareils compatibles DTS Digital Surround peuvent lire le format DTS-HD au format audio DTS Digital Surround. Les disques BD-Video prennent en charge la sortie 7.1 canaux.

### H

#### **HDCP**

High-bandwidth Digital Content Protection. Spécification garantissant la sécurité de la transmission de contenus numériques entre plusieurs appareils (afin d'éviter toute violation des droits d'auteur).

#### HDMI

HDMI (High-Definition Multimedia Interface) est une interface numérique à grande vitesse qui peut transmettre un signal vidéo haute définition non compressé et un son numérique multicanal. Elle fournit une qualité d'image et de son parfaite, totalement exempte de bruit. L'interface HDMI est entièrement rétrocompatible avec l'interface DVI.

Ainsi que le requiert la norme HDMI, une connexion à des produits HDMI ou DVI dépourvus de protection HDCP (Highbandwidth Digital Content Protection) ne produit aucune sortie vidéo ou audio.

# J

#### JPEG

Format d'image numérique très répandu. Système de compression de données pour les images fixes, proposé par la société Joint Photographic Expert Group, et qui permet de compresser les images à un taux très élevé tout en conservant une excellente qualité d'image. Les fichiers portent l'extension '.jpg' ou '.jpeg'.

## L

#### LAN (Local Area Network, réseau local)

Un groupe d'appareils reliés entre eux dans une entreprise, un établissement scolaire ou chez un particulier. Indique les limites d'un réseau particulier.

## M

#### MP3

Format de fichier avec système de compression de données audio. MP3 est l'abréviation de Motion Picture Experts Group 1 (ou MPEG-1) Audio Layer 3. Encodé au format MP3, un CD-R ou un CD-RW peut contenir approximativement 10 fois plus de musique qu'un CD classique.

## P

#### PBC

Playback Control (Contrôle de lecture). Système de navigation dans un VCD ou SVCD via des menus enregistrés sur le disque et s'affichant à l'écran. Vous bénéficiez ainsi d'une lecture et d'une recherche interactives.

### S

#### Stockage local

Cette zone de stockage accueille les contenus supplémentaires provenant des BD-Video avec BD-Live.

## V

#### Vidéo DivX

DivX® est un format vidéo numérique créé par DivX, Inc. Cet appareil DivX Certified officiel lit les vidéos au format DivX. Visitez le site www.divx.com pour obtenir de plus amples informations ainsi que des outils logiciels permettant de convertir vos fichiers en vidéos DivX.

### W

#### WMA

Windows Media™ Audio. Correspond à la technologie de compression audio développée par Microsoft Corporation. Les données WMA peuvent être codées à l'aide du Lecteur Windows Media version 9 ou du Lecteur Windows Media pour Windows XP. Les fichiers portent l'extension « .wma ».